Univerzita Pardubice

Fakulta elektrotechniky a informatiky

Systém evidence a využití vozového parku

Ondřej Janda

Bakalářská práce

2014

Univerzita Pardubice Fakulta elektrotechniky a informatiky Akademický rok: 2013/2014

# ZADÁNÍ BAKALÁŘSKÉ PRÁCE

(PROJEKTU, UMĚLECKÉHO DÍLA, UMĚLECKÉHO VÝKONU)

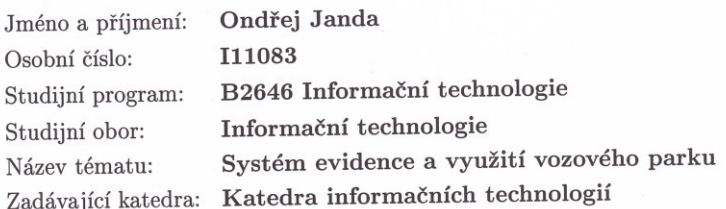

### Zásady pro vypracování:

Cílem této práce je vytvoření funkční aplikace, která bude obsahovat nástroje sloužící pro evidenci vozového parku a využití vozidel v malé a střední firmě.

Aplikace bude umožňovat tyto funkcionality:

1. Registrace uživatelů systému.

2. Přístup uživatelů do systému podle jejich práv.

3. Evidence automobilů a údajů potřebných pro údržbu vozidel, kdy je vozidlo mimo provoz.

4. Evidence rezervací a výpůjček vozidel.

5. Zpracování rezervací a výpůjček z pohledu minimalizace nákladů.

6. Vytváření denních/týdenních rozpisů jízd pro jednotlivé automobily.

7. Generování sestav dle volitelně zadaných kritérií.  $\,$ 

V úvodní části je nezbytné provést rešerši systémů, které se zabývají touto problematikou. Rešerši je nutné doplnit o porovnání s nově navrhovaným systémem, který bude předmětem této práce. Úvodní část musí obsahovat analýzu navrhovaného řešení, která bude obsahovat popis použitých technologií, návrh databáze a aplikačního řešení.

Pro vytvoření aplikace bude využit skriptovací jazyk PHP nebo JAVA a databáze Oracle nebo MySQL.

Rozsah grafických prací:

Rozsah pracovní zprávy:

Forma zpracování bakalářské práce: tištěná/elektronická

Seznam odborné literatury:

(1) LACKO, Luboslav. Oracle. Správa, programování a použití databázového systému. Brno: Computer press, 2007. 573 s. ISBN 978-80-251-1490-2. (2) JAMES R. GROFF, PAUL N. WEINBERG. SQL kompletní průvodce. Brno: Computer press, 2005. 936 s. ISBN 80-251-0369-2.

(3) PHP 6, MySQL, Apache: Vytváříme webové aplikace. Brno: Computer press, 2009. 816 s. ISBN 978-80-251-2767-4.

(4) VRÁNA, Jakub. 1001 tipů a triků pro PHP. Brno: Computer Press a.s., 2010. EAN: 9788025129401

(5) DRUSKA, P. CSS a XHTML - tvorba dokonalých webových stránek krok za krokem, Grada 2006. ISBN: 80-247-1382-9

 $(6)$  www.oralce.com

Vedoucí bakalářské práce:

Ing. Miloslav Macháček, Ph.D. Katedra informačních technologií

Datum zadání bakalářské práce: Termín odevzdání bakalářské práce: 9. května 2014

20. prosince 2013

prof. Ing. Simeon Karamazov, Dr. děkan

V Pardubicích dne 31. března 2014

L.S.

Ing. Lukáš Čegan, Ph.D.

vedoucí katedry

### **Prohlášení autora**

Prohlašuji, že jsem tuto práci vypracoval samostatně. Veškeré literární prameny a informace, které jsem v práci využil, jsou uvedeny v seznamu použité literatury.

Byl jsem seznámen s tím, že se na moji práci vztahují práva a povinnosti vyplývající ze zákona č. 121/2000 Sb., autorský zákon, zejména se skutečností, že Univerzita Pardubice má právo na uzavření licenční smlouvy o užití této práce jako školního díla podle § 60 odst. 1 autorského zákona, a s tím, že pokud dojde k užití této práce mnou nebo bude poskytnuta licence o užití jinému subjektu, je Univerzita Pardubice oprávněna ode mne požadovat přiměřený příspěvek na úhradu nákladů, které na vytvoření díla vynaložila, a to podle okolností až do jejich skutečné výše.

Souhlasím s prezenčním zpřístupněním své práce v Univerzitní knihovně.

V Pardubicích dne 07. 05. 2014 Ondřej Janda

## **Poděkování**

Rád bych touto cestou vyjádřil poděkování Ing. Miloslavu Macháčkovi, Ph.D. za poskytnutí cenných rad, věcných připomínek, ochotu a vstřícný přístup při vedení mé bakalářské práce. Dále bych chtěl poděkovat rodičům a kamarádům za trpělivost a podporu během studia.

### **Anotace**

Cílem této práce je vytvoření funkční aplikace, která bude obsahovat nástroje sloužící pro evidenci vozového parku a využití vozidel v malé a střední firmě.

V úvodní části je nezbytné provést rešerši systémů, které se zabývají touto problematikou. Rešerši je nutné doplnit o porovnání s nově navrhovaným systémem, který bude předmětem této práce. Úvodní část musí obsahovat analýzu navrhovaného řešení, která bude obsahovat popis použitých technologií, návrh databáze a aplikačního řešení.

Pro vytvoření aplikace bude využit skriptovací jazyk PHP nebo JAVA a databáze Oracle nebo MySQL.

### **Klíčová slova**

Kniha jízd, vozový park, HTML, PHP, MySQL

### **Title**

System for fleet management

### **Annotation**

Target of this bachelor thesis is create a functional application which will include tools for car park evidence and use of vehicles in small or medium companies.

In introduction part is neccessary to make research about current systems which deal with this issue. In this part is also neccessary make comparison with proposed new system, which is main subject of this thesis. Main part of this thesis must include analyse of the proposed solution. This analyse will include description of used technologies, proposal database and application solution.

For create this application will used script language PHP or Java and Oracle database or MySQL.

### **Keywords**

Log book, fleet, HTML, PHP, MySQL

## Obsah

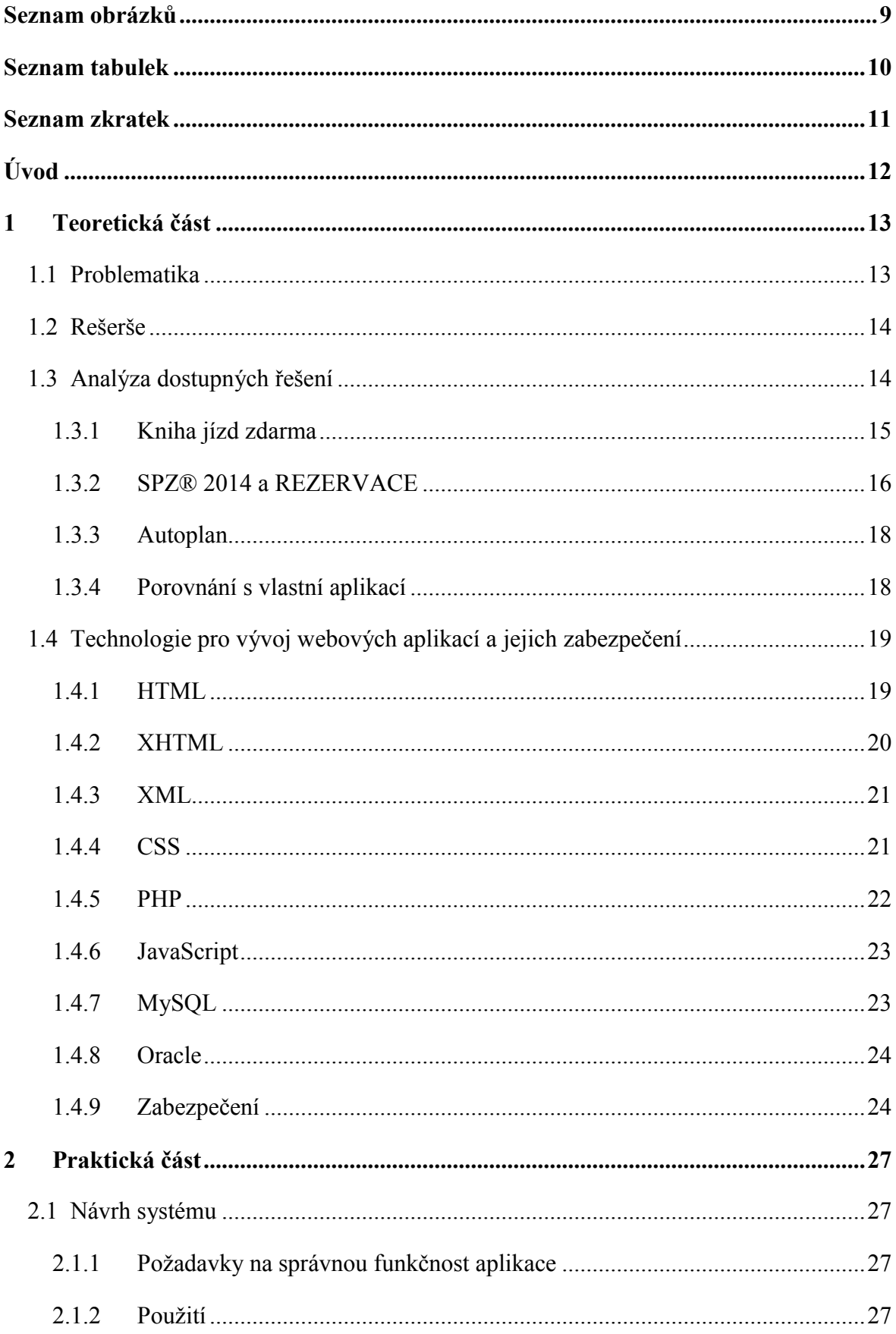

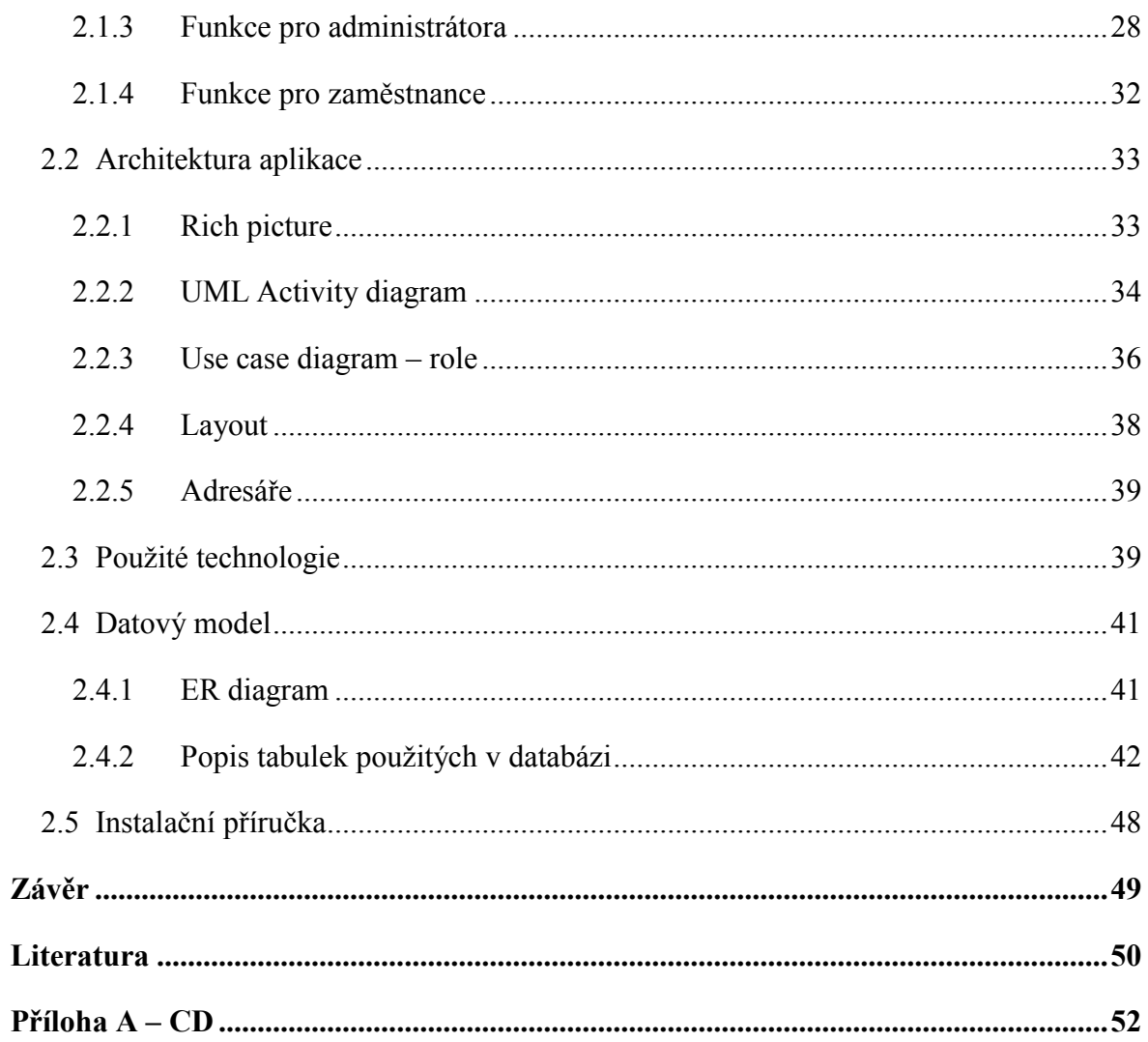

# <span id="page-8-0"></span>**Seznam obrázků**

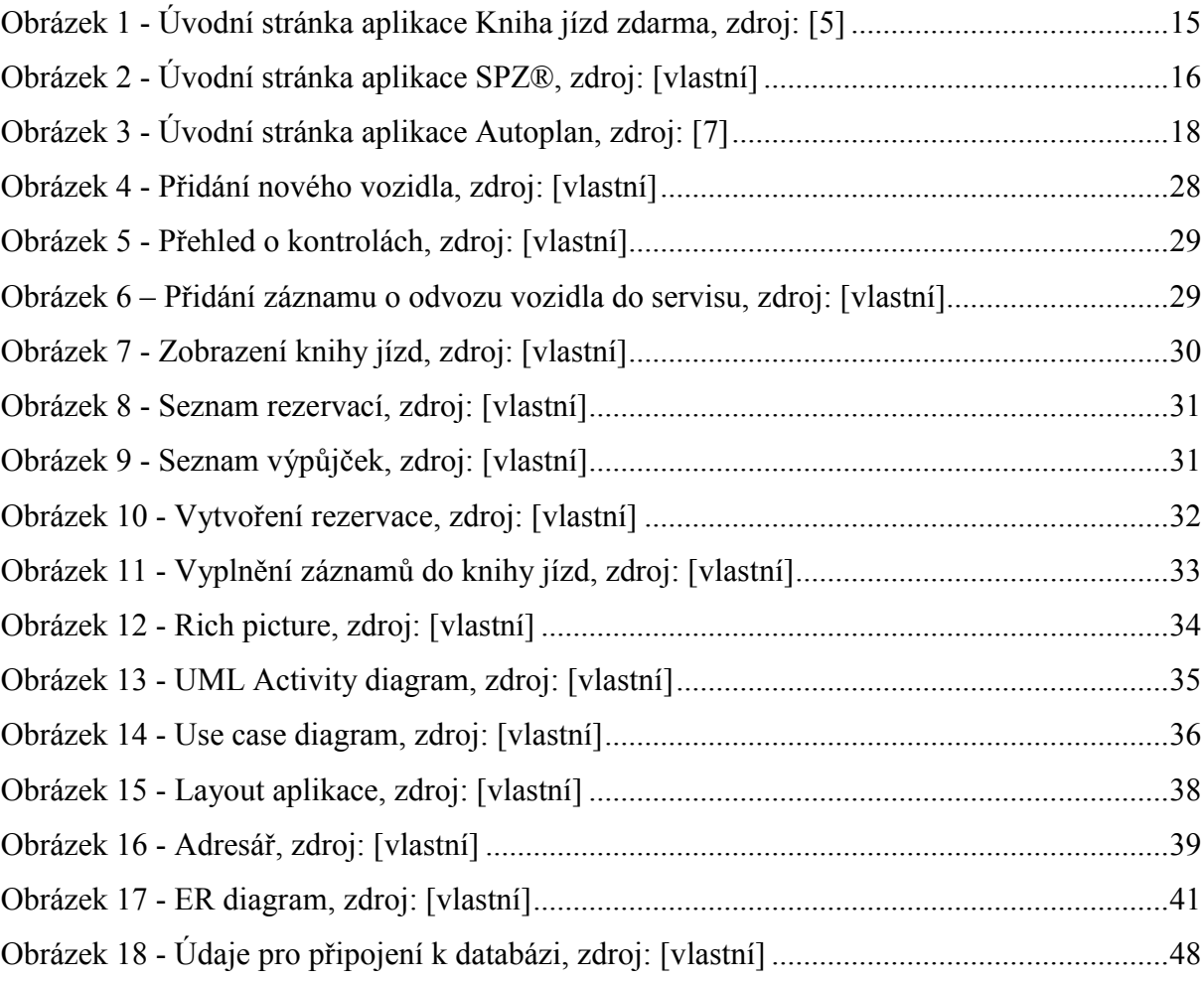

# <span id="page-9-0"></span>Seznam tabulek

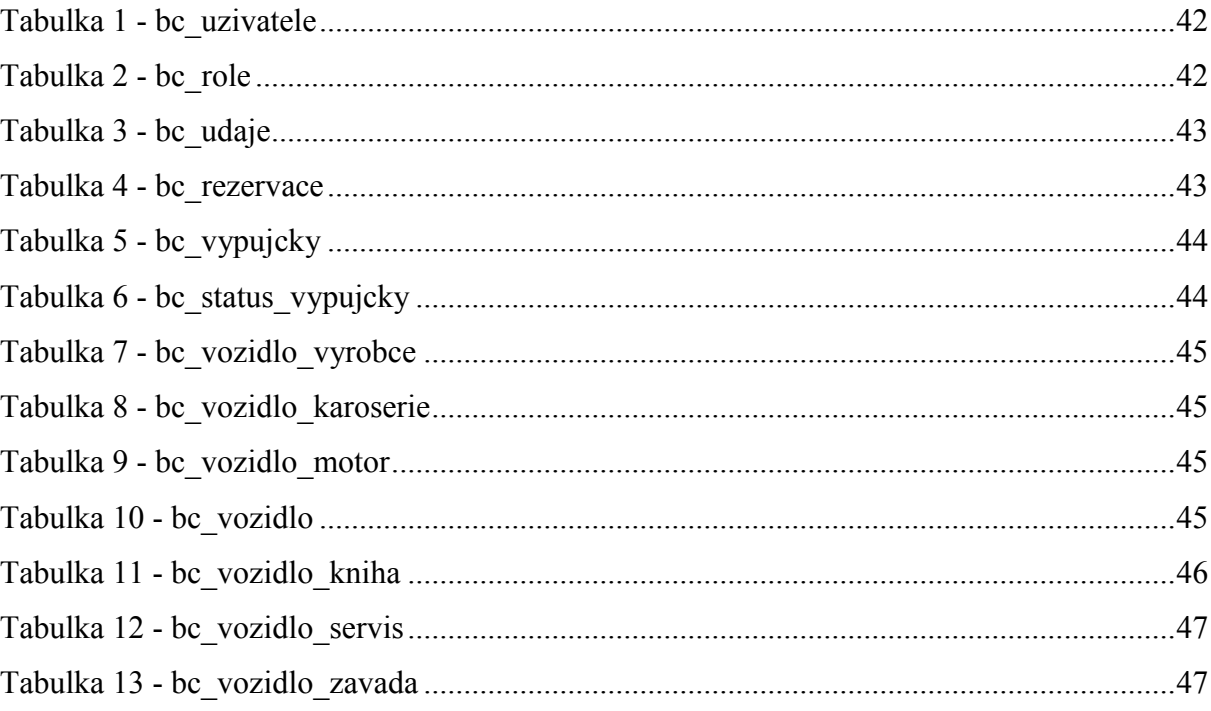

# <span id="page-10-0"></span>**Seznam zkratek**

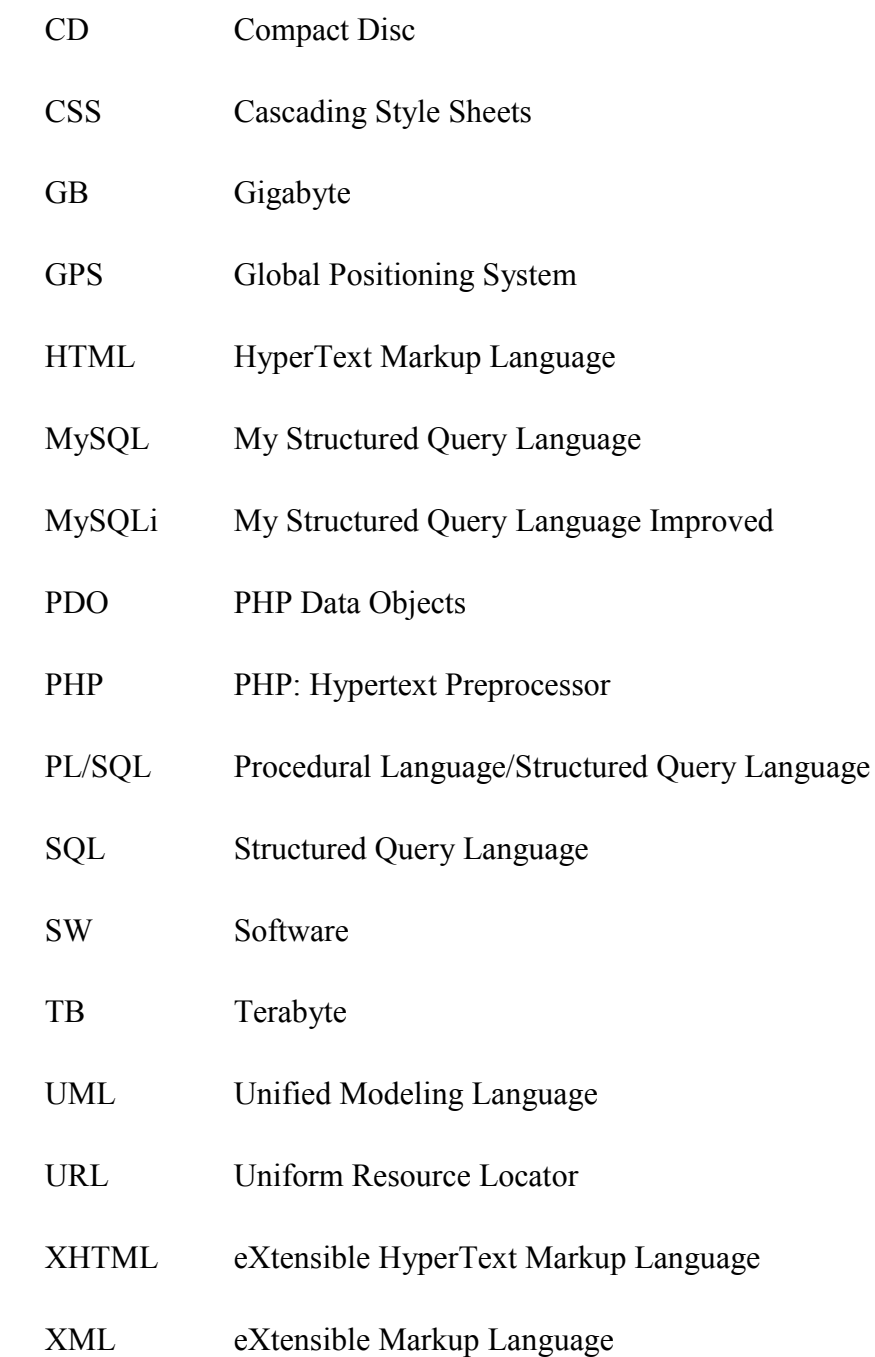

# <span id="page-11-0"></span>**Úvod**

Cílem práce je vytvoření webové aplikace pro správu vozového parku pro menší nebo střední firmu. V aplikaci musí být umožněno shromažďovat kompletní informace o firemních vozidlech, dále také seznam zaměstnanců, možnost rezervací a výpůjček vozidel. Ke každé výpůjčce je nutné uvést údaje o proběhlé jízdě. Tyto informace jsou důležité pro vedení knihy jízd u jednotlivých vozidel. Systém přináší výrazné zjednodušení a lepší evidenci pro správce vozového parku oproti správě v tištěné podobě. Proto je aplikace navržena tak, aby byla jak pro uživatele, tak správce vozidel uživatelsky přívětivá a vše bylo možné provádět pomocí jednoduchých a lehce pochopitelných kroků.

V teoretické části je uvedení do problematiky správy vozového parku a vedení knihy jízd. Jako další část je provedení rešerše s porovnáním tří konkurenčních produktů sloužících pro evidenci vozového parku a jejich používání. Závěr teoretické části obsahuje popis technologií používaných pro tvorbu webových aplikací.

Praktická část popisuje návrh samotné tvorby aplikace. V této části je uveden popis, použití a hlavní funkce systému. Důležitou součástí je návrh databáze a popsání jednotlivých tabulek, které jsou zde obsaženy. Systém je vytvořen pomocí HTML, PHP a jako úložiště dat je použita databáze MySQL. Použity jsou techniky zabraňující přístupu do aplikace bez přihlášení a správné uživatelské role. Dále také prostředky zabraňující neoprávněnou manipulaci s daty.

## <span id="page-12-0"></span>**1 Teoretická část**

## <span id="page-12-1"></span>**1.1 Problematika**

Pro správu vozového parku mají firmy své správce firemních vozidel. Tento správce má za úkol pořízení, správu, obnovu a odpis vozidel ve vozovém parku. S tím souvisí kompletní přehled o seznamu vozidel, má na starost výběr, nákup a financování nákupu. U jednotlivých vozidel také existuje evidence o kontrolách a opravách. Správce má dále dohled nad rezervacemi a používáním vozidel zaměstnanci.

U každého firemního vozidla je nutné vést knihu jízd neboli záznam o provozu vozidla. Jde o evidenci času, cíle a délky jednotlivých jízd konkrétních vozidel. Dříve bylo nutné zaznamenávat údaje o cestě do papírové knihy, která byla v každém vozidle. Zaměstnanec měl tedy povinnost ke každé uskutečněné jízdě zaznamenat přesné informace. To později přešlo do podoby tabulky vytvořené v Microsoft Excel z důvodu možnosti používání funkcí a tím zautomatizování některých výpočtů. Vedení knihy jízd je nutné z důvodu prokázání příslušných výdajů (nákladů), které souvisí s provozem dopravního prostředku, jako daňových výdajů. Na konci každého měsíce účetní zkontrolují spotřebu vozidla a doklady za nakoupené pohonné hmoty. V dnešní době existují online řešení nebo desktopové aplikace, případně automatické vyplnění a sledování vozidla pomocí GPS a dalších přídavných zařízení. Toto moderní řešení poskytuje správcům kompletní údaje o poloze vozidla a případných problémech, jako například poplachová hlášení, kontrola spotřeby nebo krádeže pohonných hmot. Dále řešení odstraňuje manuální vyplňování záznamů do knihy jízd, které řeší problém uvádění neúplných a nepravdivých údajů.

## <span id="page-13-0"></span>**1.2 Rešerše**

## **Téma rešerše:**

Stávající SW řešení systému umožňující správu firemních vozidel.

## **Jazykové vymezení:**

Čeština.

## **Typ dokumentu:**

Internetová aplikace, desktopová aplikace.

## **Klíčová slova:**

Správa vozového parku, správa firemních vozidel, kniha jízd

## **Webové stránky:**

*Kniha jízd zdarma* [online]. © 2009 - 2014 [cit. 2014-04-26]. Dostupné z: [http://www.kniha](http://www.kniha-jizd-zdarma.cz/)[jizd-zdarma.cz/](http://www.kniha-jizd-zdarma.cz/)

*MILK COMPUTERS s.r.o.: software pro automobily* [online]. © 2008 [cit. 2014-04-26]. Dostupné z: <http://www.kniha-jizd.eu/>

*AUTOPLAN®: ekonomický software* [online]. 2009 [cit. 2014-04-26]. Dostupné z: <http://www.autoplan.cz/>

## <span id="page-13-1"></span>**1.3 Analýza dostupných řešení**

Na trhu existuje mnoho řešení pro evidenci vozidel a knih jízd. Existují jak online systémy, tak programy v podobě desktop aplikace. K dispozici jsou řešení placená, ale i zdarma dostupná. Pro porovnání s navrhovaným systémem v této práci byla vybrána řešení, která obsahovala minimálně evidenci vozidel, zaměstnanců a knihy jízd. Případně další funkce umožňující rezervace a výpůjčky, které jsou v navrhovaném systému použity. Veškeré informace o produktech a obrázky porovnávaných systémů jsou brány z oficiálních stránek výrobců.

## <span id="page-14-0"></span>**1.3.1 Kniha jízd zdarma**

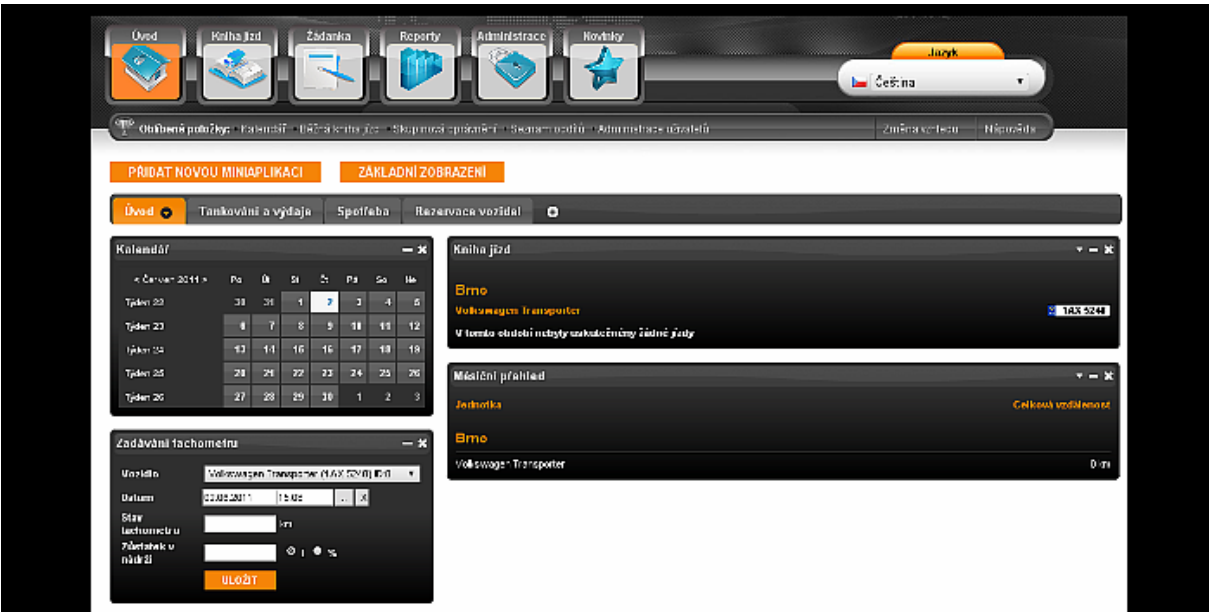

**Obrázek 1 - Úvodní stránka aplikace Kniha jízd zdarma, zdroj: [5]**

<span id="page-14-1"></span>Kniha jízd zdarma je freeware online služba provozována společností DHO s.r.o., založena v roce 2008. Zaměřuje se na programátorské práce, satelitní sledování vozidel a vývoj mobilních aplikací.

Mezi hlavní funkce patří:

- Online tvorba knih jízd, kde je možné uskutečněné jízdy vytisknout a exportovat.
- Tvorba žádanek o přepravu a rezervace vozidel.
- Zadávání servisních intervalů a úkolů (kontrola STK, výměna oleje, nákup dálniční známky apod.) dle ujetých kilometrů, uplynulé doby nebo pro stanovené datum.
- Nahrání informací o tankování a dalších výdajích na účtu společností zprostředkovávající bezhotovostní platby pohonných hmot (Benzina a.s., CCS, Čepro, EuroOil, OMV, SHELL).
- Zadávání informací o nákupu pohonných hmot, opravách a dalších nákladech na provoz vozidla. Z těchto informací je poté možný výpočet průměrné spotřeby paliva, náklady na 1 km jízdy, celkové náklady na opravy a další.
- Generování statistik k jednotlivým vozidlům nebo provedení srovnání nákladů vozidel za zvolené období. Součást statistik je také vytvoření grafů, které porovnávají využití vozidel, případně poměry soukromých a služebních cest.

Firma dále nabízí mobilní aplikaci pro systémy Android, která je propojena s webovou aplikací a je tedy možné zadávat záznamy knih jízd i přes svůj mobilní telefon.

Firma také poskytuje komerční aplikaci LogBookie, přinášející výhodu automatického vyplňování knihy jízd, zobrazení vozidel na mapě a mnoho dalších funkcí. [5]

Klady:

- Velká nabídka funkcí.
- Vysoké a dlouhodobé zkušenosti na trhu.
- Řešení je poskytované zdarma.
- Neustálý vývoj.

Zápory:

 Neexistuje zkušební verze (ukázka prostředí), kromě obrázků běžících na hlavní stránce.

## <span id="page-15-0"></span>**1.3.2 SPZ® 2014 a REZERVACE**

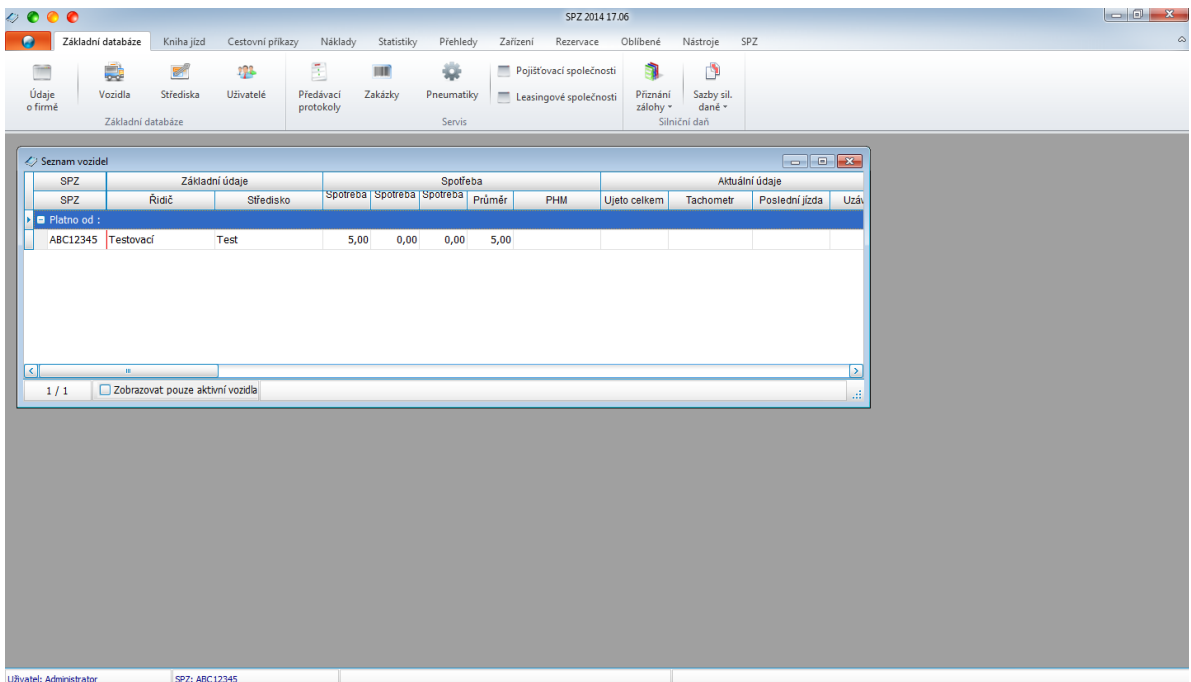

### <span id="page-15-1"></span>**Obrázek 2 - Úvodní stránka aplikace SPZ®, zdroj: [vlastní]**

Aplikace SPZ® 2014 a REZERVACE od firmy MILK COMPUTERS s.r.o. je komerční řešení. Jedná se o desktopové aplikace. Jednotlivé ceny produktů se odvíjejí podle počtu vozidel, které je možné v aplikaci evidovat.

Aplikace SPZ® 2014 nabízí kompletní přehled o vozovém parku s velkou nabídkou funkcí. Mezi hlavní patří:

- kniha jízd,
- cestovní náhrady,
- vyúčtování soukromě ujetých kilometrů,
- správa tankovacích karet,
- statistiky a přehledy provozu (průměrná spotřeba, stavy tachometru, doby jízdy a další),
- podpora sledování vozidel pomocí GPS,
- kontroly termínů (STK, emise),
- evidence nehod,
- podrobné mapy ČR, SR a střední Evropy.

Dále firma nabízí aplikaci REZERVACE, kterou je možné propojit s SPZ®. Aplikace poskytuje evidenci a správu požadavků na přepravu a rezervaci vozidel. Možnost schvalování, úpravy a zamítání žádostí. Dále aplikace nabízí plánování provozu, využití jednotlivých prostředků, evidenci uživatelů (nastavení práv) a přístup k daným vozidlům na základě přidělených práv. [6]

Klady:

- Přehledné webové stránky s veškerými informacemi.
- Možnost demo verze.
- Velká nabídka funkcí.

## Zápory:

- Aplikace je funkční pouze na platformě Windows.
- Aplikace není přístupná na internetu, existuje pouze možnost běhu v síti.

## <span id="page-17-0"></span>**1.3.3 Autoplan**

| Knihy jizd                      |                     | <b>Jieda</b> Nastaveni |    | Nápověda                         |                                                                | <b>NAJAASKX JOHO LEB HARLIE 0</b>                  |                          |                               |                         |                            |                            |                      |                  | 2 *- Krob Tomáš Mgr. (tomas krob)   KROBSERVER Autoplan |                |         |                          |               |
|---------------------------------|---------------------|------------------------|----|----------------------------------|----------------------------------------------------------------|----------------------------------------------------|--------------------------|-------------------------------|-------------------------|----------------------------|----------------------------|----------------------|------------------|---------------------------------------------------------|----------------|---------|--------------------------|---------------|
| <b>P</b> 19                     |                     |                        |    |                                  | Me Skoda Fabia (1T2 25 52) KROB software s.r.o. - 4 Fijen 2006 |                                                    | $\cdot$ > $\overline{m}$ |                               |                         |                            |                            |                      |                  |                                                         |                |         |                          |               |
|                                 |                     | <b>COM</b>             |    | <b>Zakaznik</b>                  | <b>BOD</b>                                                     | <b>Traita</b>                                      | E.                       |                               |                         | Dillia Mi Dibert<br>Morré. | Tachomate"<br>a natri pred | Tachometri<br>sidiff |                  | Hing PHI Mino a Call<br>Rey 216                         | tankovskri     |         | Druh 1<br>nikips         |               |
| N <sub>1</sub>                  | ÷.                  | Soukromá               |    |                                  | Krob Tomáč Mgr                                                 |                                                    | œ                        | 22.0                          | Е                       |                            | 60014.0<br>11              |                      | 60 036 0<br>10   |                                                         |                |         |                          |               |
| P <sub>2</sub>                  | $+14$               | Kontrola<br>pracovilté |    |                                  | Skåcel Alexandr<br>Ing                                         | Ostrayra - Ponuba                                  | Œ                        | 30.0                          | $\overline{\mathbf{y}}$ | 8:00<br>10:00              | 60 036 0<br>10             |                      | 60 066.0         |                                                         |                |         |                          |               |
| ŬЗ                              |                     | -- R Nabidka<br>skižeb |    | KORAC ±10                        | Krob Tomáš Mar                                                 | Dstrava, Karviná a zpět                            | œ                        | 78.0                          |                         | 900<br>12:00               | 60 066,0<br>8              |                      | 60 144 0<br>50   | 460,10 Kč 9.15                                          | 47,221 Oshava  |         | CCS<br>Natural 95        |               |
| s 4                             |                     | Kontrola<br>pracovitté |    |                                  | Sk.ácel Alexandr<br>Ing.                                       | Ostrava - Poruba                                   | œ                        | 30,0                          | $\overline{\mathbf{v}}$ | 8.60<br>10:00              | 60144.0<br>50              |                      | 60174.0<br>48    |                                                         |                |         |                          |               |
| č5                              | <b>Hotel</b>        | Finanční<br>üləd.      |    |                                  | Skácel Alexandr<br>Ing                                         | Ostrava                                            | œ                        | 26.0                          | $\overline{\mathbf{v}}$ | 13:00<br>14:30             | 60174.0<br>48              |                      | 60 200 0<br>46   |                                                         |                |         |                          |               |
| P 6                             | <b>min</b>          | Nákup zboží            |    | <b>ALLCOMP</b><br>8.1.0.         | Krob Tomáil Mar                                                | Ostrava, Opava a zpět                              | $\alpha$                 | 58.0                          |                         | 15:30<br>17:00             | 60 200.0<br>46             |                      | 60 258.0<br>43   |                                                         |                |         |                          |               |
| 87                              |                     | <b>Soukrom&amp;</b>    |    |                                  | Krob Tomáš Mgr.                                                |                                                    | cz                       | 161,0                         | Е                       |                            | 60258.0<br>43              |                      | 60 419.0<br>33   |                                                         |                |         |                          |               |
| N <sub>8</sub>                  |                     |                        |    |                                  |                                                                |                                                    |                          |                               | ⊡                       |                            |                            |                      |                  |                                                         |                |         |                          |               |
| p 9                             | --                  | Nabidka<br>dedute      |    | CARGO Nov.&<br>A1.               | Krob Tomáš Mar                                                 | Ostrava, Olomouc a zpět                            | œ                        | 205.0                         |                         | 7:00<br>1345               | 60 419.0<br>33             |                      | 60 624.0<br>20   |                                                         |                |         |                          |               |
| Ú 10                            | $-40$               | Kekup zboží            |    | DIGI MEDIA<br>±L@                | Skácel Alexandr<br>Ing                                         | Ostrava, Frýdek - Místek a<br>20id                 | œ                        | 58.0                          |                         | 9:30<br>11:00              | 60 624.0<br>20             |                      | 60 682.0<br>16   |                                                         |                |         |                          |               |
| S <sub>11</sub>                 |                     | Instalace SW Benet     |    | Conzulting s.t.o.                | Krob Tomáš Mgr.                                                | Ostrava, Haviñov a zpět                            | œ                        | 54.0                          |                         | 8:30<br>14:00              | 60 682.0<br>16             |                      | 60736.0<br>12    |                                                         |                |         |                          |               |
| $\bar{C}$ 12                    | --                  | Kontrola<br>pracovilté |    |                                  | Skácel Alexandr<br>Ing                                         | Ostrava - Ponuba                                   | $\alpha$                 | 30.0                          | $\overline{\mathbf{v}}$ | 8:00<br>10:00              | 60736.0<br>12              |                      | 60766.0<br>11    |                                                         |                |         |                          |               |
| P 13                            |                     |                        |    | -- EL Instalace SW   KORAC \$1.0 | Krob Tomáš Mgr                                                 | Dotrava, Karviná a zpět                            | $\alpha$                 | 78.0                          |                         | 9.00<br>1200               | 60766.0<br>11              |                      | 60 844 0<br>50   | 1 289.10 Kč 11:15                                       | 44.321 Karviná |         | CCS<br>Natural 95        |               |
|                                 |                     | Continued              |    |                                  | Kash, Taggal Mary                                              |                                                    | e9.                      |                               |                         |                            | consen                     |                      | co.oar.o         |                                                         |                |         |                          |               |
| Celkem jízdy                    |                     |                        |    |                                  | 28x 2 590,0 km Nákupy PHM                                      | 4x 180,181 5 327,40 Kč Průměrná měsíční spotřeba   |                          |                               |                         |                            | 6.34 I/100 km = 97% norny  |                      |                  | Celkem náklady na provoz                                |                |         | 5x 230,00 Kč ^ 8         |               |
|                                 | Z toho po městě     | 9a                     |    | 266.0 km                         | Die druhu näkspu-                                              |                                                    |                          | Stay nádrže na začátku měsíce |                         | 11,00 lbů                  |                            |                      |                  | Die druhu näkladu                                       |                |         |                          |               |
| Ltdy die účelu<br>Finanční úřad |                     |                        |    |                                  | <b>CCS</b><br>26.0 km Die during Print                         | 4x 180,181 5 327,40 Kč Stav nádrže na konci měsíce |                          | Spotřebováno za měsíc         |                         | 27.00 ling                 | 164,18 lbů                 |                      | Muti<br>Parkovné |                                                         |                |         | 1x 105.00 Kč<br>60.00 Kč |               |
| Instalace SW                    |                     | 1x<br>žк               |    |                                  | 132.0 km Natural 95                                            | 4x 180,181 5327,40 Kč                              |                          |                               |                         |                            |                            |                      |                  | Provozní náplně                                         |                | ж<br>1x | 65,00 Kč                 |               |
|                                 | Kontrola pracoviltă | Ru                     |    | 240.0 km                         |                                                                |                                                    |                          | Průměrná spotřeba v roce      |                         |                            | 6.65 U100km = 102% norms   |                      |                  |                                                         |                |         |                          |               |
| Nabídka skufeb                  |                     | 9ú                     |    | 1718,0 km                        |                                                                |                                                    | V roce ujeto celkem      |                               |                         |                            | 15729.0 km                 |                      |                  |                                                         |                |         |                          |               |
|                                 |                     |                        | 5x | 290.0 km                         |                                                                |                                                    |                          |                               |                         |                            |                            |                      |                  |                                                         |                |         |                          | $\frac{1}{2}$ |

**Obrázek 3 - Úvodní stránka aplikace Autoplan, zdroj: [7]**

<span id="page-17-2"></span>Aplikace Autoplan je stejně jako předchozí porovnávané řešení komerční a desktopové. Dle počtu vozidel se odvíjí výsledná cena. Funkce jsou podobné jako v předcházejících řešeních. Některé z nich jsou:

- zápis jízd, vkládání jízd z automapy,
- seznam obvyklých jízd usnadňující samostatné vyplnění,
- vedení jízd pro více firem,
- evidence dokumentů u vozidel a řidičů,
- zobrazení stavu nádrže, analýza spotřeby
- přístupová práva uživatelů. [7]

## <span id="page-17-1"></span>**1.3.4 Porovnání s vlastní aplikací**

Navrhované řešení není tak vyspělé a sofistikované jako porovnávané produkty, které jsou na trhu již zavedené několik let a používány mnoha uživateli. Pro potřeby menší nebo střední

firmy, kde je nutná evidence vozidel, zaměstnanců a jejich rezervací, výpůjček a knih jízd k jednotlivým firemním vozidlům, je řešení dle mého názoru dostačující a vyhovující. Důraz byl kladen na jednoduchý funkční vzhled a snadné ovládání pro jednotlivé uživatele systému. Nabízí také výhody webového řešení, tím je přístup kdekoli pomocí internetu a dostupnost na libovolném operačním systému. Vzhledem k uložení dat do databáze je také zvýšena jejich bezpečnost a odolnost proti ztrátě.

## <span id="page-18-0"></span>**1.4 Technologie pro vývoj webových aplikací a jejich zabezpečení**

## <span id="page-18-1"></span>**1.4.1 HTML**

HyperText Markup Language neboli HTML je značkovací jazyk a jeden z hlavních jazyků pro vytváření webových stránek. Jazyk je tvořen množinou značek (tzv. tagů), obsahující text ve špičatých závorkách "< >", který určuje význam textu obsaženého v tagu. Tagy můžou být buď párové, které obsahují počáteční a uzavírací značku  $\left( \zeta \right)$  a  $\left( \zeta \right)$  = "), nebo nepárové. Příklad párového a nepárového tagu:

- $\bullet$ ,  $\leq$ a $>$ Odkaz $\leq$ /a $\geq$ " párová značka, znamenající odkaz,
- "  $\text{Br}^{\text{S}}$  nepárová značka, znamenající odřádkování.

Tagy mohou dále obsahovat atributy, které popisují jeho vlastnosti. Atribut je uveden pouze v počáteční značce a to mezi špičatými závorkami za jménem tagu. Příklad u tagu "<a>" může být atribut "href", který určuje cílovou stránku odkazu "<a href="http://www.example.com">Odkaz na stránku</a>". V tomto případě po kliknutí na text "Odkaz na stránku" proběhne přesměrování na stránku http://www.example.com.

Ukázka struktury HTML dokumentu verze 5:

```
<!DOCTYPE html>
<html> <head>
         <title>Titulek stránky</title>
         <meta charset="UTF-8">
         <meta name="viewport" content="width=device-width">
     </head>
     <body>
         <h1>Nadpis stránky</h1>
     </body>
</html>
Vysvětlení:
```
 DOCTYPE určuje typ dokumentu a udává také verzi HTML, zde se jedná o verzi 5. Musí být úplně na začátku souboru.

- Tagy " $\text{thm} >$ " a " $\text{thm} >$ " začíná a končí celý dokument a popisuje webovou stránku.
- Prvek head obsahuje deklaraci metadat mezi které patří například titulek stránky (<title>), kódování stránky, jazyk, kaskádové styly.
- Tag  $\leq$ body>" určuje tělo dokumentu a zobrazovaný obsah stránky.

V současné době se používá standart HTML5. Přestože je stále ještě ve vývoji, dnešním moderním prohlížečům nedělá problém. [8]

## <span id="page-19-0"></span>**1.4.2 XHTML**

XHTML (Extensible HyperText Markup Language) je značkovací jazyk, který vznikl spojením HTML a XML jako náhrada tehdy nevyvíjeného HTML 4.01. Vychází z HTML a je to jeho striktnější a čistší verze.

Hlavní rozdíly mezi HTML a XHTML:

- Zákaz křížení tagů.
- Tagy a atributy musí být malými písmeny.
- I nepárové tagy musí končit lomítkem  $(**br**/>)$ .
- V každém atributu musí být nějaká hodnota.
- Dokument požaduje správný doctype.

XHTML se v praxi objevuje ve čtyřech verzích:

- XHTML 1.0 Strict,
- XHTML 1.0 Transitional,
- XHTML 1.0 Frameset,
- $\bullet$  XHTML 1.1.

Transitional lze doporučit k běžné tvorbě stránek, není tak přísný a povoluje atributy pro formátování stránek. Frameset je velice podobný verzi transitional, ale je zde povoleno tvoření rámců (frame). Verze strict je velmi přísná a dostat ji do validní formy je velmi pracné. V XHTML 1.1 je potom vše, co bylo ve verzi 1.0 nedoporučeno, zakázáno. Dochází zde k odtržení samotného obsahu stránky od jeho vzhledu (to je přesunuto do CSS). [9]

## <span id="page-20-0"></span>**1.4.3 XML**

XML (Extensible Markup Language) je další ze značkovacích jazyků. Tento jazyk slouží k tvorbě dokumentů s vlastními elementy i atributy. Je tedy vhodný zejména k popisu, uchování a přenosu dat. XML dokument má přesně danou strukturu, která musí být dodržována:

- Jako první je nutné uvést XML deklarace.
- Dokument obsahuje pouze jeden kořenový (root) element.
- Každý element má počáteční a koncovou značku (<datum>…</datum>) nebo to musí být prázdný element (<test />).
- Nesmí se křížit jednotlivé elementy.
- Rozlišují se malá a velká písmena elementů.
- Hodnoty atributů musí být v uvozovkách. [10]

### Příklad XML dokumentu:

```
<?xml version="1.0" encoding="UTF-8"?>
<clenove>
     <clen id="1">
         <jmeno>Jan</jmeno>
         <prijmeni>Novák</prijmeni>
         <mesto>Praha</mesto>
     </clen>
</clenove>
```
## <span id="page-20-1"></span>**1.4.4 CSS**

Cascading Style Sheet neboli CSS je stylový jazyk, sloužící k popisu vzhledu stránek, které jsou napsány ve značkovacích jazycích HTML, XHTML nebo XML. Hlavním důvodem vzniku tohoto jazyka bylo oddělení vzhledu dokumentu od jeho obsahu. Výrazně k přechodu do CSS dopomohlo HTML5, ve kterém téměř vymizely HTML formátovací tagy.

Syntaxe CSS má jednoduchá pravidla, která nejsou nijak složitá na pochopení. Každá deklarace je složena ze dvou částí. První část obsahuje selektor (název elementu, na který bude styl platit), druhá potom samotné deklarace stylů. Styl je určen vlastností a její hodnotou, s tím že stylů může být celá řada a ty jsou od sebe odděleny středníky. Celý tento blok deklarací stylů je uzavřen ve složených závorkách.

Příklad:

```
div {
  backgroud-color: black;
   color: white;
```

```
 text-align: center;
```
}

Toto nastavení znamená, že pro všechny elementy "<div>" v dokumentu bude platit, že pozadí bude mít černou barvu, písmo bude bílé a zarovnané na střed.

Existují tři způsoby přiřazení CSS do dokumentu:

• Přímo v elementu, a to pomocí atributu "style", za který se uvedou požadované styly. Při více stylech není moc přehledný, pozdější úprava je vcelku obtížná. Styl je proveden jen na požadovaný element a není zde uplatněno oddělení stylu od samotného dokumentu.

Příklad:

<p style="color: red">Tento odstavec bude červený.</p>

• Druhý způsob je zapsaní jednotlivých stylů do elementu "<style>" v hlavičce souborů. Výhodou je uplatnění stylu elementu na celé stránce, není tedy nutnost psát styl ke každému stejnému elementu.

Příklad:

```
<style>
       h1 {color:blue; text-decoration:underline}
</style>
```
Na celé stránce budou všechny nadpisy v modré barvě a podtrženy.

 Posledním způsobem je použití externího souboru \*.css, který poté se stránkou spojíme pomocí tagu "<link>" v hlavičce dokumentu. Výhodou je, že stačí pouze připojit externí soubor k více dokumentům, které pak budou mít stejný vzhled (styly). Příklad připojení externího souboru:

```
<link rel="stylesheet" type="text/css" href="mujStyl.css">
[11]
```
## <span id="page-21-0"></span>**1.4.5 PHP**

PHP je skriptovací programovací jazyk určený především pro tvorbu dynamických internetových stránek a aplikací. Používá se dohromady s HTML, kde v jednom souboru s příponou php (\*.php) je použito jak PHP, tak právě HTML. K oddělení obou jazyků slouží následující oddělovač:

<?php ?>

Výhodou PHP je, že jednotlivé skripty jsou prováděny na straně serveru. Uživatel vidí jako výstup pouze čistý HTML kód. Není tedy možné samotný zdrojový kód PHP skriptu vidět, na rozdíl od JavaScriptu uvedeném přímo ve zdrojovém kódu stránky.

V PHP je obsaženo spousta různých knihoven a využívá se zejména pro práci s databázemi, matematickými funkcemi, řetězci a dalšími. PHP je nezávislé na platformě a je dostupné zcela zdarma. [12]

## <span id="page-22-0"></span>**1.4.6 JavaScript**

JavaScript je další programovací jazyk používaný ve webových aplikacích. Stejně jako PHP se ve většině případů vkládá rovnou do HTML kódu, a to pomocí tagu <script>. Výjimku může tvořit rozsáhlejší kód, který se může umístit do externího souboru. Na rozdíl od PHP nepracuje na straně serveru, ale na straně klienta. To vede k jedné z největších nevýhod, že může být JavaScript u klienta zakázán a tím je použití jazyka znemožněno. Proto by měl být alespoň uživatel na stránce upozorněn o používání JavaScriptu.

Hlavní použití je pro doplňkové funkce, jako jsou grafické efekty, interaktivní tlačítka a podobně. Jelikož zde nedochází k nutnosti obnovování stránky, lze jej použít na výsuvné menu, kontroly formulářů před odesláním nebo dynamické přidávání polí do formuláře. Mezi nejdůležitější funkce JavaScriptu patří přístup k objektům stránky a tím například doplňovat nebo přidávat další atributy. [13]

## <span id="page-22-1"></span>**1.4.7 MySQL**

MySQL je velice populární databázový systém založený na jazyce SQL. Jedná se o multiplatformní systém, je vydáván zdarma pro nekomerční použití pod licencí GPL nebo jako komerční placená licence. Velkou výhodou je kompatibilita s jinými systémy, jako je webový server Apache nebo jazyk PHP. Proto se stalo MySQL univerzálním databázovým řešením a je dostupné téměř na každém webhostingu.

Další z výhod je dobrý výkon a rychlost. To ovšem vede k jistému zjednodušení a například ještě donedávna nebyly podporovány pohledy, triggery nebo uložené procedury.

Pro správu MySQL je dostupná administrace s názvem phpMyAdmin. Nástroj je napsaný v jazyce PHP a umožňuje správu databáze prostřednictvím webového rozhraní. Mezi hlavní funkce patří vytváření, úprava a mazání databáze, tabulek, provádění SQL příkazů a další. Pro práci s daty je možné využít SQL příkazy nebo grafické rozhraní. [14]

### <span id="page-23-0"></span>**1.4.8 Oracle**

Oracle je moderní multiplatformní databázový systém s vysokým výkonem a pokročilými možnostmi zpracování dat. Systém podporuje nejen standardní relační jazyk SQL, ale také PL/SQL, které umožňuje vytvořit vlastní funkce, procedury a triggery. Podporuje objektové databáze, firemní rozšíření Oracle a databáze uložené v hierarchickém modelu dat. Je zde více možností než v MySQL, ovšem s obtížnější obsluhou databáze. Ke správě databáze může sloužit nástroj Oracle SQL Developer, který je nabízen firmou zdarma. [15]

## <span id="page-23-1"></span>**1.4.9 Zabezpečení**

### **PHP Injection**

PHP Injection je zneužití PHP funkce include. Tato chyba se objevuje především na webech začínajících programátorů. Funkce include slouží k vložení a vykonání požadovaného externího souboru na místě volání této funkce. Principem je podstrčení skriptu na tento neošetřený server. Útočník může pomocí tohoto souboru mazat, upravovat nebo přidávat soubory.

Chyba nastane, když je v souboru index.php použita funkce include nějak takto:

```
<?php
include $page;
?>
```
Poté útočníkovi stačí vytvořit nějaký \*.txt soubor. Příklad souboru skript.txt:

```
<?php
echo "stránka je napadena";
?>
```
Tento soubor je nutné umístit na jakýkoliv freehosting a změnit URL adresu napadnutelného webu.

```
http://nejakyweb.cz/index.php?page=http://mujweb.cz/script.txt
```
Po tomto kroku by se měl provést napsaný skript. Útoku se lze jednoduše bránit. Stačí použít funkci switch a určit přesné proměnné, které mohou být použity.

Příklad:

```
<?php
switch($page){
       case 'domu': 
            include 'domu.php';
            break;
      case 'informace':
            include 'informace.php';
```

```
break;
```
### **SQL Injection**

} ?>

Tento útok se vyskytuje u stránek s neošetřenými vstupy, kdy dochází k úpravě SQL dotazů podvržením jiných vstupních dat. Vstupy jsou formuláře a parametry používané v URL adrese. U nezabezpečené aplikace jsou zadaná data vložena přímo do SQL dotazu.

 $\text{Ssgl} = \text{VSELECT} \times \text{FROM users WHERE name} = \text{I".} \text{ } \text{S POST}[\text{I} \text{]} \text{?} \text{ } \text{...} \text{''} \text{."}$ 

Útočník může tento dotaz pozměnit a získat citlivá data. Pokud zná strukturu tabulek, lze je měnit, vytvářet nebo mazat obsah.

Tomuto útoku se lze jednoduše bránit, například pomocí oddělení SQL dotazu od uživatelských dat, které jsou předávány jako parametry. U rozšíření MySQLi lze použít nabízené funkce mysqli\_prepare a mysqli\_stmt\_bind\_param. [16]

```
$name = $ POST['jmeno'];
if ($stmt = $mysqli->prepare("SELECT password FROM users WHERE name=?")) {
    $stmt->bind param("s", $name);
     $stmt->execute();
     $stmt->bind_result($heslo);
    $stmt->fetch(); echo "Heslo uživatele je " . $heslo;
     $stmt->close();
}
```
#### **Zabezpečení hesel**

Základem pro zakódování hesel je využití hashovacích algoritmů. Výstupem hashovací funkce je fixní řetězec označovaný jako hash (otisk). Mezi hashovací alogitmy patří MD5, SHA-0 nebo SHA-1. Hlavní vlastností je, že malá změna na vstupu vede k velké změně na výstupu a tedy k vytvoření zásadně odlišného otisku. Dále je z otisku prakticky nemožné rekonstruovat původní text zprávy a dvě různé zprávy nemohou odpovídat stejnému otisku.

Pokud by se útočník snažil o prolomení hesla, použije tzv. útok brutální silou využívající "duhové tabulky". Jedná se o tabulky obsahující různé kombinace hesel a jejich otisků. Mohou mít až několik GB i TB. Tyto hesla se poté zkouší jedno po druhém, dokud se nenajde shoda. Tento proces může trvat až miliardy let.

Uživatel by měl také dodržovat určité zásady při tvorbě hesel. Heslo by mělo obsahovat minimálně 8 znaků. Dále by mělo být použito střídání malých a velkých písmen a číslic. [17]

## <span id="page-26-0"></span>**2 Praktická část**

## <span id="page-26-1"></span>**2.1 Návrh systému**

Předmětem této práce je vytvoření systému pro evidenci, správu a rezervaci firemních vozidel pro malou nebo střední firmu. V systému jsem kladl důraz na její jednoduchost, přehlednost a snadnou obsluhu. Aplikace nebude zasazena do ostrého provozu, ale vzhledem k jeho funkcím by nebyl problém při použití v praxi.

## <span id="page-26-2"></span>**2.1.1 Požadavky na správnou funkčnost aplikace**

Pro tento systém byly stanoveny následující požadavky:

- Internetová aplikace.
- Jednoduché ovládání.
- Funkčnost v dnešních používaných prohlížečích.
- Registrace uživatelů systému.
- Přístup uživatelů do systému podle jejich práv.
- Evidence automobilů a údajů potřebných pro údržbu vozidel, kdy je vozidlo mimo provoz.
- Evidence rezervací a výpůjček vozidel.
- Zpracování rezervací a výpůjček z pohledu minimalizace nákladů.
- Vytváření denních/týdenních rozpisů jízd pro jednotlivé automobily.
- Generování sestav dle volitelně zadaných kritérií.
- Kniha jízd pro jednotlivá vozidla.

## <span id="page-26-3"></span>**2.1.2 Použití**

Aplikace je určena pro konkrétní firmu, nejlépe by tedy bylo ji zavést přímo do firemního webu, jako jeden z modulů po přihlášení uživatele. Systém nemá žádnou veřejnou část a veškeré funkce jsou dostupné až po přihlášení uživatele. Každý uživatel má vytvořený svůj vlastní účet se svými právy. Systém nabízí evidenci zaměstnanců a jejich údajů, vozidel se základními, ale i rozšiřujícími informacemi, jako jsou závady, návštěvy servisu nebo blížící se kontroly. Dále umožňuje rezervace a výpůjčky vozidel jednotlivým zaměstnancům a knihy jízd k firemním automobilům. Administrátor má přehled o plánovaných rezervacích na týden i den a o záznamech provozu vozidla.

## <span id="page-27-0"></span>**2.1.3 Funkce pro administrátora**

## **Vložení nového vozidla**

Velice důležitou funkcí administrátora vozového parku a tedy celé aplikace je správa vozidel, to znamená vkládání, editace, případně smazání vozidla z databáze.

Obrázek 4 zobrazuje formulář pro zařazení nového vozidla. Tento formulář se zobrazí nad tabulkou seznamu vozidel po kliknutí na odkaz Přidat nové vozidlo. Stejný formulář se také zobrazí při editaci vozidla s jediným rozdílem, že jednotlivé hodnoty v polích jsou vyplněny údaji o daném vozidlu, které jsou získány z databáze.

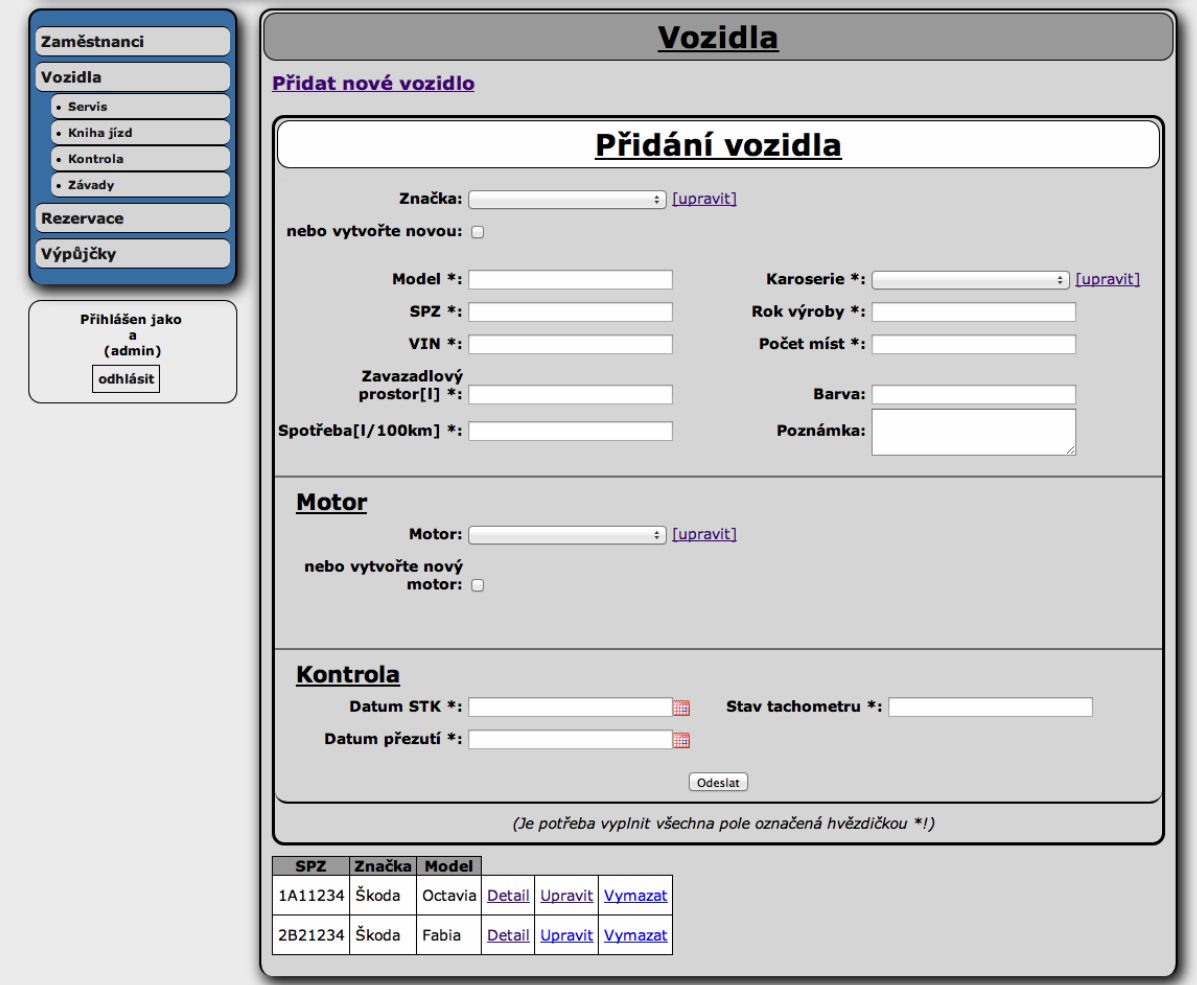

<span id="page-27-1"></span>**Obrázek 4 - Přidání nového vozidla, zdroj: [vlastní]**

### **Blížící se kontroly a servis**

Administrátor má přehled o kontrolách jednotlivých vozidel. Na obrázku 5 je vidět vzhled stránky. V horní části se zobrazují blížící se kontroly a ve spodní možnost výběru libovolného vozidla a zobrazení jeho kontrol. Ke každému vozidlu jsou záznamy o stavu tachometru, termínu následující kontroly STK a plánovaného přezutí pneumatik. V blížících kontrolách jsou zobrazena jen ta vozidla, u kterých přichází termín dané kontroly. Pole, kterého se kontrola týká, je podbarveno červeně. Zcela napravo je funkce na odeslání vozidla do servisu. Po kliknutí na odkaz se zobrazí formulář, který je vidět na obrázku 6. Do toho formuláře je nutné uvést v jakém termínu a kolik dní bude vozidlo nedostupné. Poslední položka je důvod poslání vozidla do servisu.

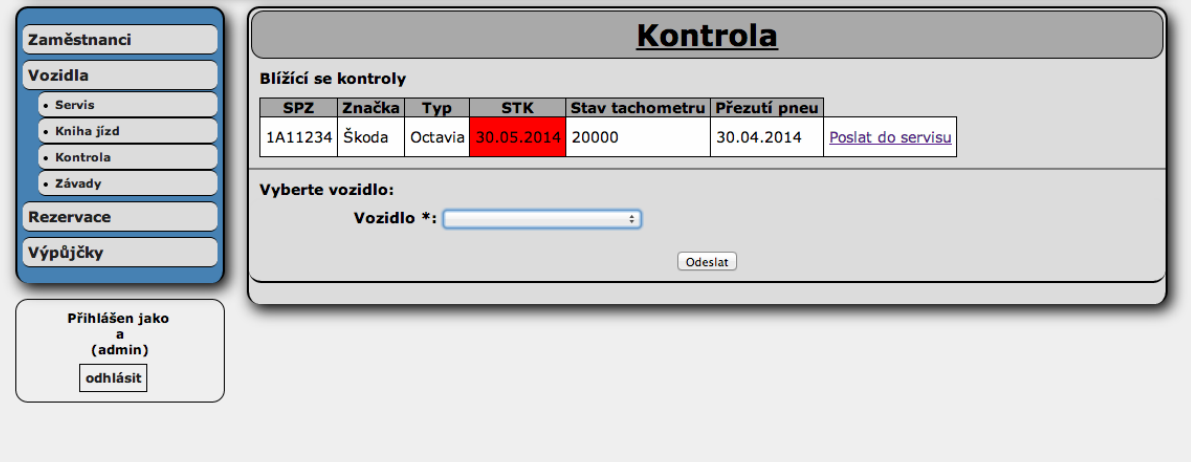

**Obrázek 5 - Přehled o kontrolách, zdroj: [vlastní]**

<span id="page-28-0"></span>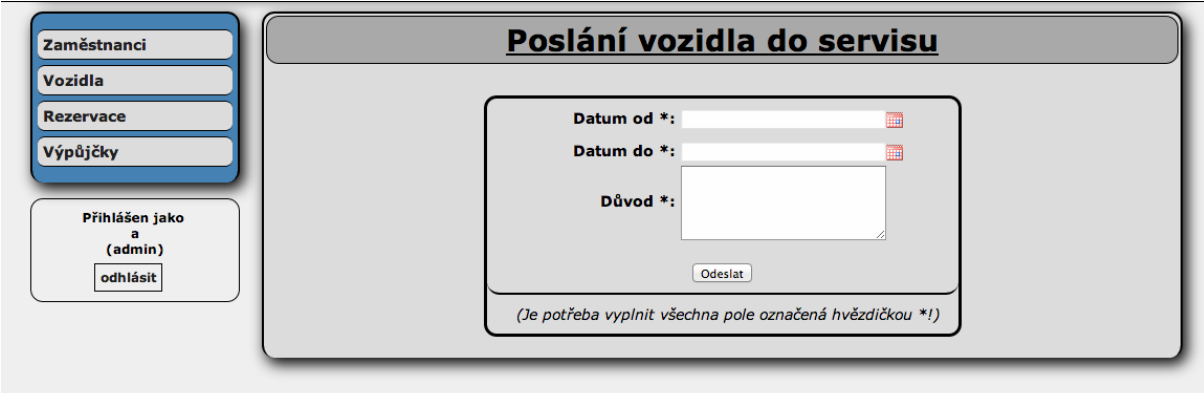

<span id="page-28-1"></span>**Obrázek 6 – Přidání záznamu o odvozu vozidla do servisu, zdroj: [vlastní]**

### **Kniha jízd**

Administrátor si zvolí vozidlo, měsíc, rok, a poté se zobrazí jednotlivé záznamy o používání vozidla v jednotlivých dnech daného měsíce. Ukázka je zobrazena na obrázku 7. Záznamy lze exportovat do souboru \*.xlsx a ty prohlížet například v programu Microsoft Excel.

| Zaměstnanci      |                     |                                    | <b>Kniha jízd</b>                |                      |                  |     |
|------------------|---------------------|------------------------------------|----------------------------------|----------------------|------------------|-----|
| • Kniha jízd     |                     | Vozidlo *: 1A11234 Škoda Octavia ÷ | Měsíc *: Duben $\div$<br>Odeslat | $Rok *:$<br>2014     |                  |     |
| <b>Rezervace</b> |                     |                                    | <b>Exportovat do Excelu</b>      |                      |                  |     |
| <b>Datum</b>     | Čas odjezdu<br>tam  | Čas příjezdu tam                   | Čas odjezdu zpět                 | Čas příjezdu<br>zpět | <b>Odkud</b>     | Kam |
| 22.04.2014       |                     |                                    |                                  |                      |                  |     |
| Typ jízdy        | Účel cesty          | Stav tachometru před<br>[km]       | Stav tachometru po<br>[km]       | Ujeto [km]           | Pohonné<br>hmoty |     |
| soukroma         |                     | 20000                              | 22000                            | 2000                 |                  |     |
|                  |                     |                                    |                                  |                      |                  |     |
| <b>Datum</b>     | Čas odjezdu<br>tam  | Čas příjezdu tam                   | Čas odjezdu zpět                 | Čas příjezdu<br>zpět | <b>Odkud</b>     | Kam |
| 23.04.2014       |                     |                                    |                                  |                      |                  |     |
| Typ jízdy        | Účel cesty          | Stav tachometru před<br>[km]       | Stav tachometru po<br>[km]       | Ujeto [km]           | Pohonné<br>hmoty |     |
| soukroma         |                     | 22000                              | 24000                            | 2000                 |                  |     |
|                  |                     |                                    |                                  |                      |                  |     |
| <b>Datum</b>     | Čas odjezdu<br>tam. | Čas příjezdu tam                   | Čas odjezdu zpět                 | Čas příjezdu<br>zpět | <b>Odkud</b>     | Kam |
| 24.04.2014       |                     |                                    |                                  |                      |                  |     |
| Typ jízdy        | Účel cesty          | Stav tachometru před<br>[km]       | Stav tachometru po<br>[km]       | Ujeto [km]           | Pohonné<br>hmoty |     |
|                  |                     | 24000                              |                                  | 500                  |                  |     |

**Obrázek 7 - Zobrazení knihy jízd, zdroj: [vlastní]**

### <span id="page-29-0"></span>**Seznam rezervací a výpůjček**

Stránka rezervace vozidel obsahuje informace k rezervacím. Je zde datum, typ jízdy, případně odkud kam je cesta plánována a samozřejmě také vozidlo a uživatel. Administrátor může zrušit rezervaci nebo vypůjčit automobil v případě reálného předání vozidla správcem vozového parku, v této funkci proběhne přesun dané rezervace do tabulky výpůjček. V podmenu je dále týdenní přehled plánovaných rezervací. Na této stránce je možné vybrat pouze jeden den a zobrazit plánované rezervace jen k tomuto dni.

|                                                                | <b>Rezervace vozidel</b>     |                     |             |     |                          |                 |                     |                     |  |
|----------------------------------------------------------------|------------------------------|---------------------|-------------|-----|--------------------------|-----------------|---------------------|---------------------|--|
| <b>Vozidla</b>                                                 | <b>Datum</b>                 | <b>Typ</b><br>jízdy | Odkud   Kam |     | <b>Vozidlo</b>           | <b>Uživatel</b> |                     |                     |  |
| <b>Rezervace</b><br>· Týdenní přehled<br>plánovaných rezervací | 07.05.2014 -<br>07.05.2014   | firemni             | Praha       |     | Brno 2B21234 Škoda Fabia | b bb            | Zrušit<br>rezervaci | Vypůjčit<br>vozidlo |  |
| Výpůjčky                                                       | $21.05.2014 -$<br>23.05.2014 | soukroma            | $---$       | $-$ | 1A11234 Škoda<br>Octavia | b bb            | Zrušit<br>rezervaci | Vypůjčit<br>vozidlo |  |
| Přihlášen jako<br>a                                            |                              |                     |             |     |                          |                 |                     |                     |  |
| (admin)                                                        |                              |                     |             |     |                          |                 |                     |                     |  |

**Obrázek 8 - Seznam rezervací, zdroj: [vlastní]**

<span id="page-30-0"></span>Na stránce výpůjček vozidel lze nalézt seznam výpůjček s informacemi o datu, typu jízdy, případně odkud kam, vozidlu, uživateli a poslední důležitá informace je stav. Stav může mít tři volby: vypůjčeno, vypršená platnost výpůjčky a skončená výpůjčka. Pokud je výpůjčka v posledním jmenovaném stavu, dojde k zobrazení těchto výpůjček až po kliknutí na odkaz Archiv. Jedinou funkcí pro administrátora je zde vrácení vozidla, která zajistí změnu stavu na vráceno. To znamená, že pokud dojde k předání vozidla správci vozového parku, zaznamenání tohoto faktu do aplikace proběhne přes tuto funkci.

| Zaměstnanci | Výpůjčky vozidel                 |                     |           |          |                               |                            |                 |                               |                   |         |
|-------------|----------------------------------|---------------------|-----------|----------|-------------------------------|----------------------------|-----------------|-------------------------------|-------------------|---------|
|             | <b>Datum</b>                     | <b>Typ</b><br>jízdy | Odkud Kam |          |                               | Vozidlo                    | <b>Uživatel</b> |                               | <b>Stav</b>       |         |
|             | 28.04.2014 -<br>28.04.2014       | firemni             | Praha     |          | Brno 1A11234 Škoda<br>Octavia |                            | b bb            | vypršená platnost<br>vypůjčky |                   | Vráceno |
|             | $05.05.2014 -$<br>06.05.2014     | soukroma ---        |           | $\sim$   | 1A11234 Škoda<br>Octavia      |                            | b bb            | vypůjčeno                     |                   | Vráceno |
|             | <b>Archiv</b>                    |                     |           |          | <b>Archiv</b>                 |                            |                 |                               |                   |         |
|             | <b>Datum</b>                     | Typ jízdy Odkud     |           |          | <b>Kam</b>                    | Vozidlo                    |                 | <b>Uživatel</b>               | <b>Stav</b>       |         |
|             | 22.04.2014 - 24.04.2014 soukroma |                     | $- - -$   | $\cdots$ |                               | 1A11234 Škoda Octavia b bb |                 |                               | skončená výpůjčka |         |
|             |                                  |                     |           |          |                               |                            |                 |                               |                   |         |

<span id="page-30-1"></span>**Obrázek 9 - Seznam výpůjček, zdroj: [vlastní]**

### <span id="page-31-0"></span>**2.1.4 Funkce pro zaměstnance**

### **Přidání nové rezervace**

V rezervačním formuláři je nutný výběr vozidla, požadovaného termínu rezervace a dále typ jízdy, zda soukromá nebo firemní. Při výběru firemní jízdy, je nutné uvést odkud kam bude tato cesta. Tato informace je zde z důvodu snížení nákladů. To znamená možnost cesty s kolegou a tím jízdy jen jednoho vozidla na stejné místo a ve shodný termín. Při shodě firemní cesty je zaměstnanec o výskytu stejné rezervace upozorněn a je zobrazena volba, kterou může přijmout či nikoli. Mezi další ověření patří, zda je vozidlo v dané dny dostupné. Pokud je vozidlo v servisu, rezervováno, případně už vypůjčeno nemůže být zaměstnancem zarezervováno. Uživatel je o tomto informován chybovým hlášením. Příklad formuláře a nabídky možnosti jízdy s kolegou je znázorněna na obrázku 10.

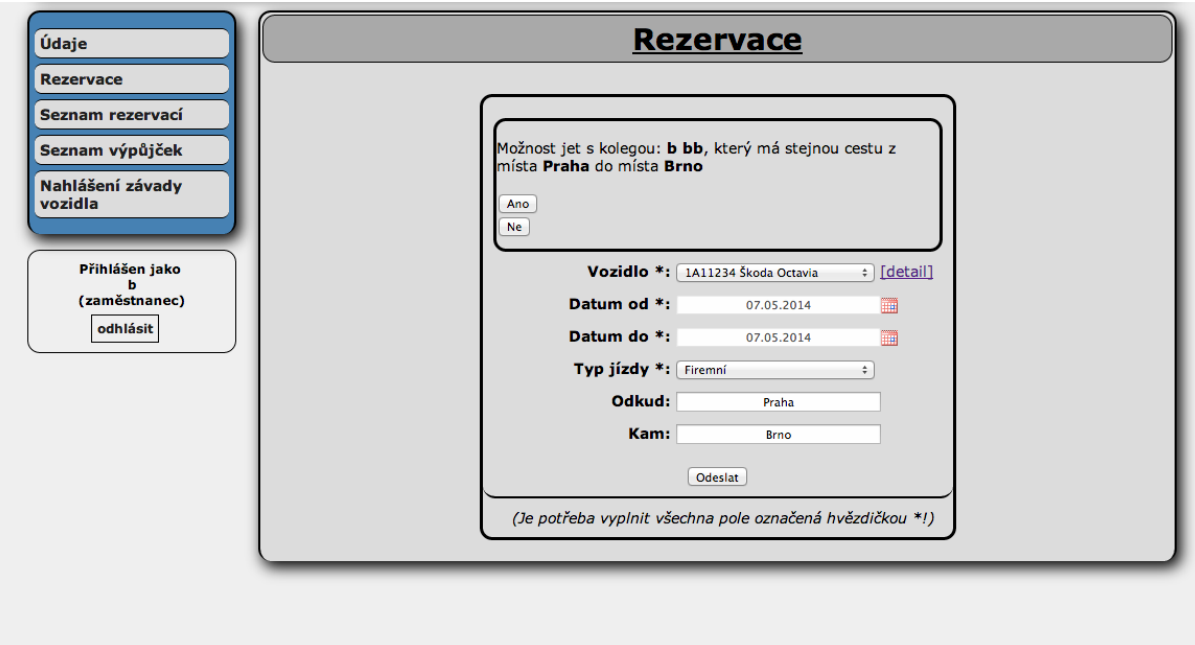

**Obrázek 10 - Vytvoření rezervace, zdroj: [vlastní]**

## <span id="page-31-1"></span>**Vyplnění knihy jízd**

Uživatel má povinnost u každé své výpůjčky vozidla doplnit záznamy do knihy jízd. K vyplnění knihy jízd slouží stránka seznam výpůjček. Po kliknutí na odkaz dojde k vygenerování formuláře. Jelikož je v knize jízd nutné vést záznamy o jednotlivých dnech výpůjčky, tak ve formuláři dojde k automatickému vygenerování počtu bloků dnů. Počet těchto bloků záleží na počtu dnů dané výpůjčky. V těchto blocích se zobrazí pole, důležitá k vyplnění informací záznamu do knihy jízd. Záleží zde na typu jízdy, kdy při soukromé cestě není nutné vést záznam o časech příjezdů a odjezdů nebo účelu jízdy, případně odkud kam byla cesta vedena. Na obrázku 11 je příklad formuláře na vyplnění záznamu do knihy jízd.

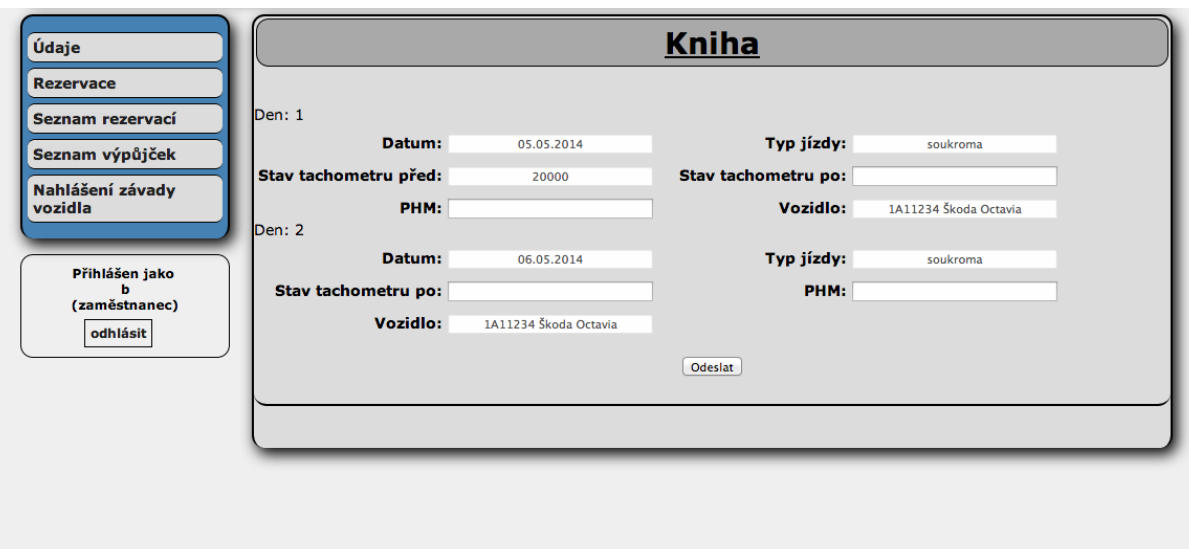

**Obrázek 11 - Vyplnění záznamů do knihy jízd, zdroj: [vlastní]**

## <span id="page-32-2"></span><span id="page-32-0"></span>**2.2 Architektura aplikace**

## <span id="page-32-1"></span>**2.2.1 Rich picture**

Rich picture je jednoduchý nákres principu navrhované aplikace. Obrázek obsahuje řadu objektů (zaměstnanec, vozidlo) a jejich logické propojení (zaměstnanec si rezervuje vozidlo). Zaměstnanec si zarezervuje vozidlo přes stránku systému. Poté je mu vozidlo předáno správcem vozového parku. Po ukončení výpůjčky vozidla zaměstnanec vyplní záznamy do knihy jízd. Administrátor vede evidenci zaměstnanců, vozidel, rezervací a výpůjček. Také má přehled o knihách jízd jednotlivých vozidel.

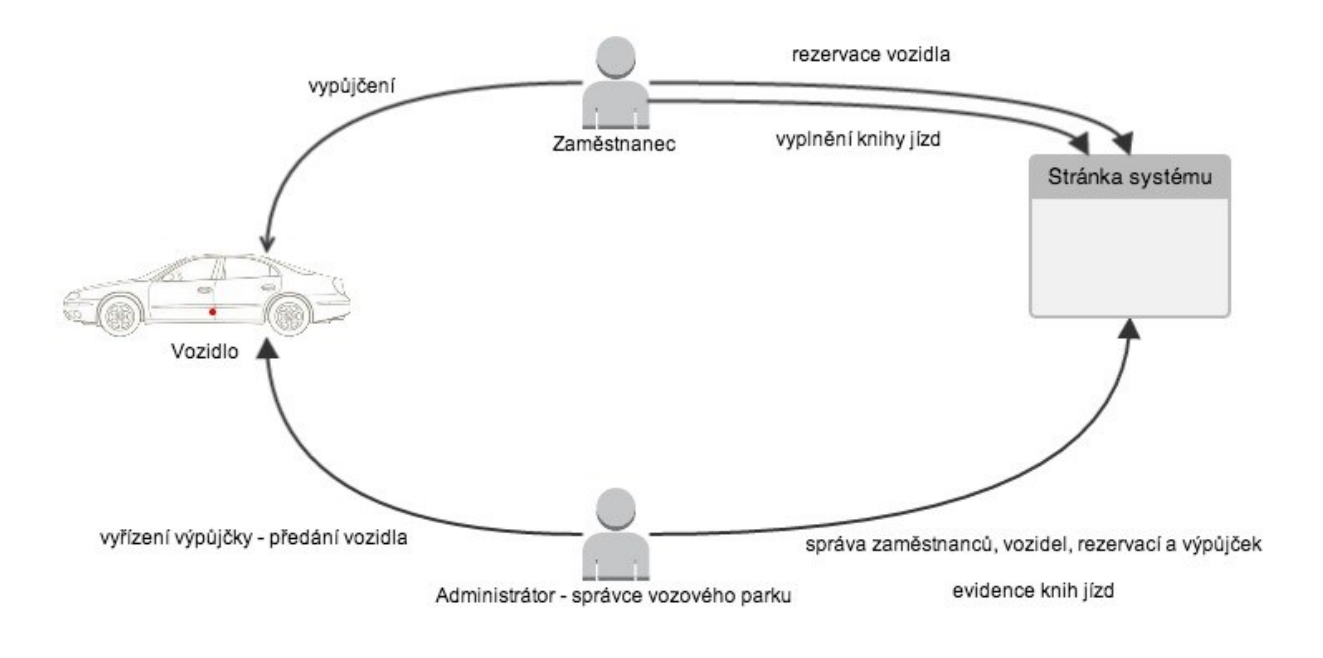

**Obrázek 12 - Rich picture, zdroj: [vlastní]**

## <span id="page-33-1"></span><span id="page-33-0"></span>**2.2.2 UML Activity diagram**

Activity diagram popisuje chování aplikace po jednotlivých krocích. Diagram obsahuje vždy inicializaci aktivity a ukončení aktivity (koncový bod). Mezi těmito body jsou jednotlivé kroky, které jsou propojeny pomocí šipek (řídicí tok). Velmi důležitou částí jsou zde rozhodovací bloky, kde dochází k dalšímu větvení podle dané podmínky.

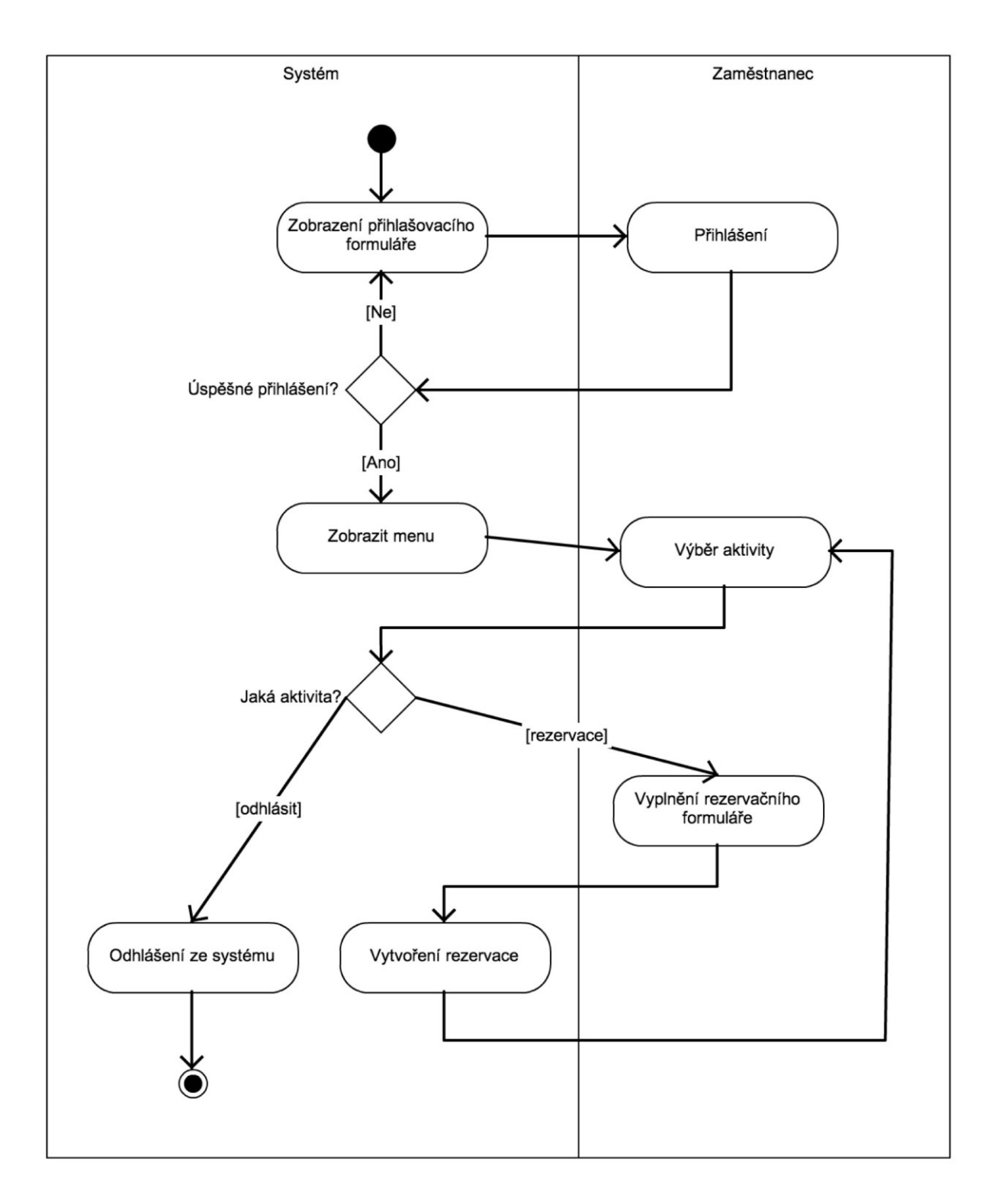

<span id="page-34-0"></span>**Obrázek 13 - UML Activity diagram, zdroj: [vlastní]**

## <span id="page-35-0"></span>**2.2.3 Use case diagram – role**

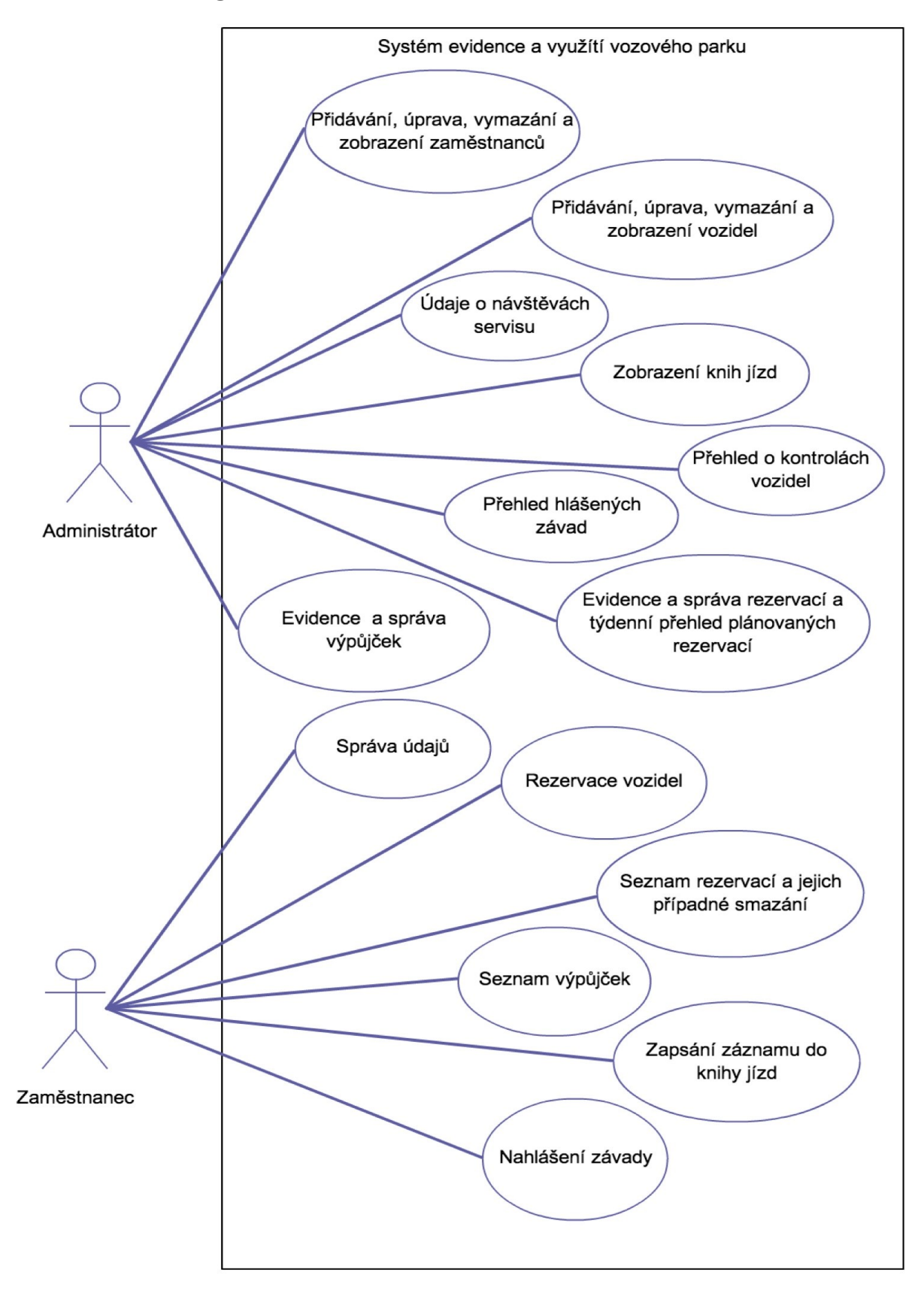

<span id="page-35-1"></span>**Obrázek 14 - Use case diagram, zdroj: [vlastní]**

#### **Administrátor**

První je role administrátor. Ten má kontrolu nad všemi zaměstnanci, může je přidávat, upravovat i mazat. Nejdůležitější úlohou je správa firemních vozidel, kde je možné provádět nejen základní funkce, jako je přidání, úprava a mazání, ale také přehled o hlášených závadách, knihách jízd, vozidlech v servisu nebo blížících se kontrolách. V případě knihy jízd si administrátor zvolí vozidlo, měsíc, rok a dostává záznamy v tabulce podle těchto hodnot. Na stránce má také možnost exportu do tabulky v Excelu. U přehledu blížících se kontrol a hlášených závad má administrátor volbu poslat automobil do servisu, tím se vozidlo na určitou dobu stane nedostupné pro případné rezervace/výpůjčky. Administrátor má dále přehled o rezervacích s možnostmi vymazání a vypůjčení. Při výběru možnosti vypůjčení dochází k vytvoření nové výpůjčky se stavem vypůjčeno. Je k dispozici také týdenní přehled plánovaných rezervací. Poslední částí je seznam samotných výpůjček, kde jsou právě probíhající výpůjčky, ale také archiv již proběhlých. Jedinou funkcí zde je zaevidování případného vrácení vozidla, tím dochází ke změně stavu výpůjčky a přesunutí do archivu.

### **Zaměstnanec**

Zaměstnanec v první řadě vidí své údaje a může je upravit. První důležitá funkce je možnost rezervace vozidla na dané datum a výběru typu jízdy, zda je cesta soukromá nebo firemní (nutnost uvést odkud kam je cesta plánována). Uvedení plánu firemní cesty je z důvodu minimalizace nákladů a tedy případné možnosti jízdy s kolegou, který má stejnou cestu v dané dny. Dále má zaměstnanec k dispozici seznam rezervací s možností smazání. Druhou důležitou funkcí je seznam výpůjček zaměstnance, kde má za úkol doplnění záznamů do knihy jízd. Po zvolení volby "Napsat do knihy jízd" u záznamů výpůjček, dojde k zobrazení formuláře. Formulář obsahuje takové množství bloků, kolik je počet dní vypůjčení vozidla. V jednotlivých blocích se nacházejí pole, která jsou nutná pro evidenci knihy jízd. Poslední možností je nahlášení závady vozidla v případě zjištění při samotném vypůjčení. Díky této volbě má poté administrátor možnost reagovat na případné zaslání vozidla do servisu.

## <span id="page-37-0"></span>**2.2.4 Layout**

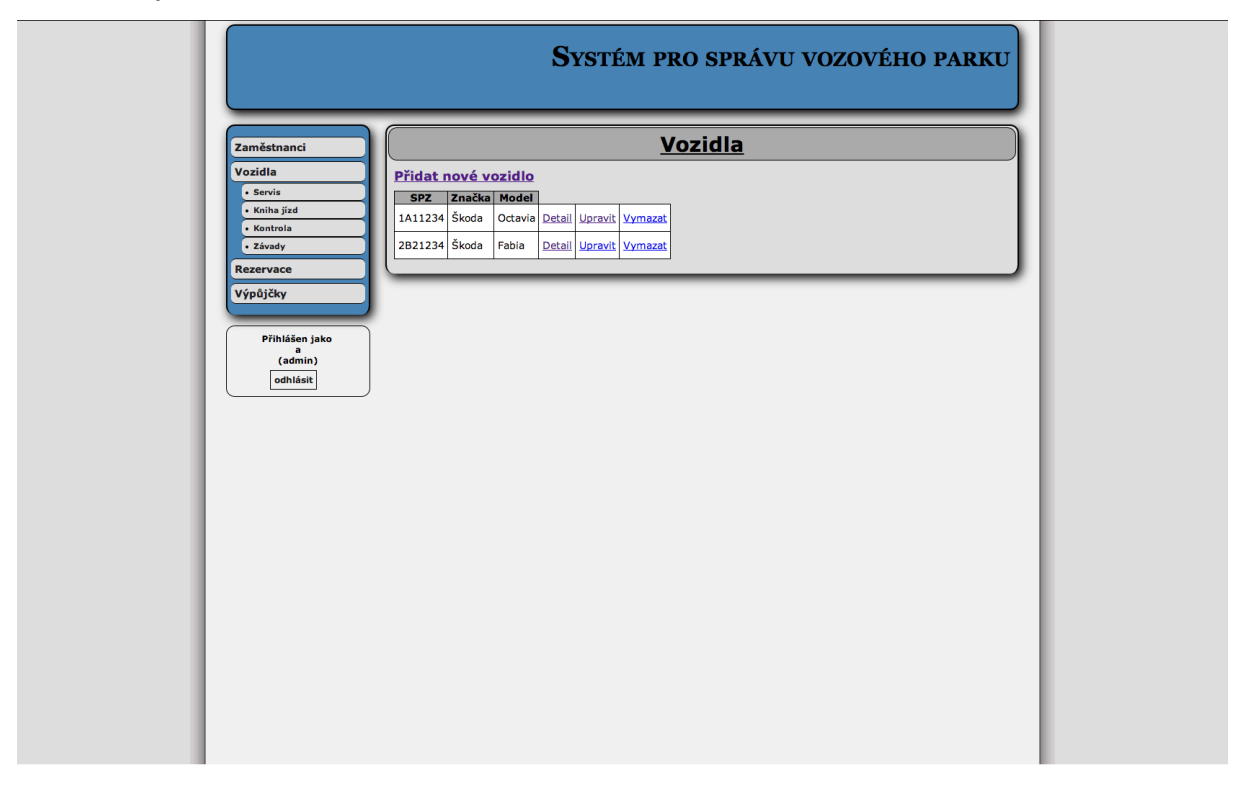

**Obrázek 15 - Layout aplikace, zdroj: [vlastní]**

<span id="page-37-1"></span>Vzhled aplikace se skládá z hlavičky stránky, kde je pouze název systému, dále prostřední část a patička. Prostřední část obsahuje přihlašovací formulář.

Po přihlášení se zobrazí samotná aplikace, která používá dvousloupcový layout. Levý sloupec obsahuje hlavní menu, které slouží na výběr jednotlivých částí systému. Položky v menu se zobrazují podle uživatelských práv přihlášeného uživatele. Některé volby obsahují ještě podmenu, které se zobrazí v souvislosti se zvolenou položkou hlavního menu. Pravá část dvousloupcového layoutu je tvořena samotným obsahem vybrané funkce, ve které se s nimi pracuje. Po výběru z menu se zobrazí požadovaná část systému a všechny informace s ní spojené. Stránky jsou tvořeny ve většině případů tabulkou se záznamy a případnými volbami akcí (úprava, smazání, vrácení a jiné) nebo stránka obsahuje formulář (rezervace vozidla). Nad tabulkami bývá odkaz na přidání nového záznamu. Po této volbě je zobrazen formulář s jednotlivými poli na vyplnění potřebných údajů pro přidání nového záznamu. Stejný formulář je zobrazen i v případě úpravy, kde je rozdíl v tom, že jsou už jednotlivá pole vyplněna.

### <span id="page-38-0"></span>**2.2.5 Adresáře**

Na následujícím obrázku je naznačena struktura adresářů aplikace. V hlavním adresáři je pouze soubor index.php, sloužící jako vstupní bod aplikace. Složka include obsahuje stránky používané pro jednotlivé stránkování aplikace, a to pomocí funkce switch a include. Jsou zde soubory s postranním menu pro uživatele dle jejich role a adresáře "admin" a "zamestnanec" obsahují stránky, které používají a mají k nim přístup pouze uživatelské role administrátor a zaměstnanec. Ve složce css jsou obsaženy používané kaskádové styly. V adresáři class je třída PHPExcel používaná pro export knihy jízd do přehledné tabulky. Složka conf obsahuje soubor sql.php, který slouží ke konfiguraci připojení k MySQL databázi a tento soubor musí uživatel upravit při instalaci systému (viz kapitola instalační příručka). Adresář img obsahuje obrázky používané v aplikaci.

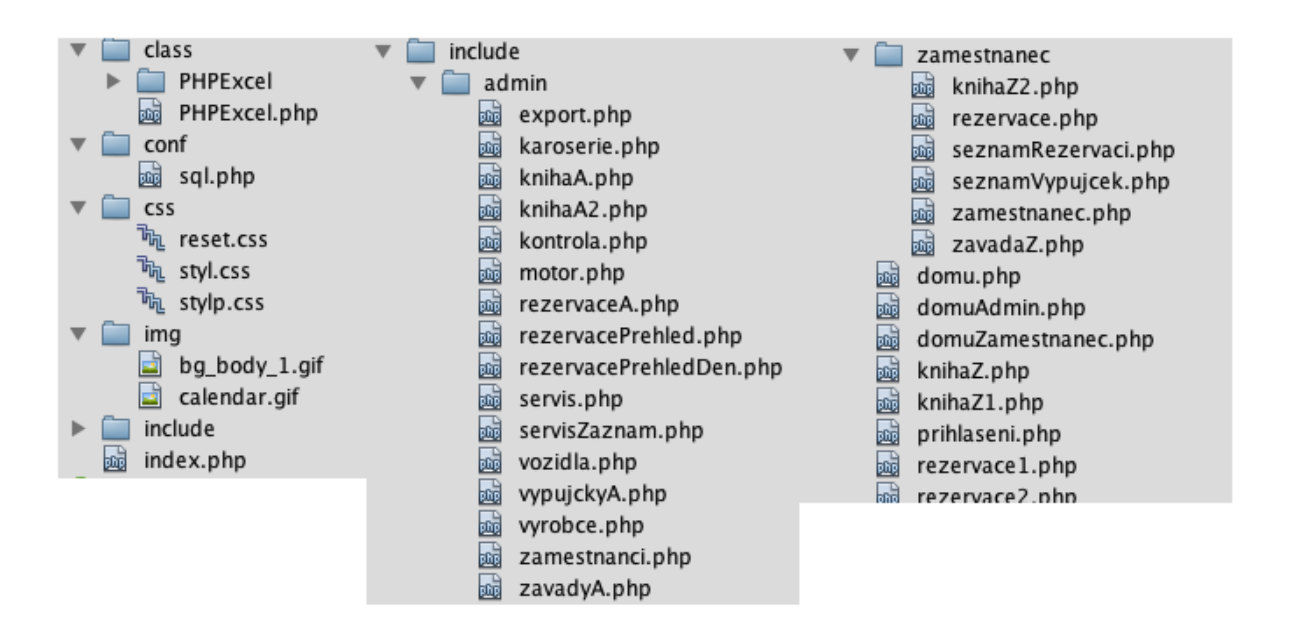

**Obrázek 16 - Adresář, zdroj: [vlastní]**

## <span id="page-38-2"></span><span id="page-38-1"></span>**2.3 Použité technologie**

V této části uvedu technologie, které byly použity pro tvorbu aplikace.

Webové stránky jsou vytvořeny pomocí značkovacího jazyka HTML verze 5. V HTML je napsána celá kostra aplikace. Jednotlivé stránky a jejich kódy jsou rozděleny do vlastních souborů. Každá stránka má společnou hlavičku a patičku.

O formátování se starají kaskádové styly (CSS). Aplikace obsahuje velkou řadu stránek a je nutné použití stejného vzhledu. Tuto skutečnost CSS snadno zvládne a patří také mezi hlavní výhody použití tohoto jazyka. CSS umožňuje velmi pokročilé úpravy vzhledu stránky včetně různého pozicování elementů, přidávání rámečků, formátování tabulek, změna pozadí při najetí myší na tlačítko a jiné. Byly použity i nové vlastnosti dostupné v nové verzi CSS3 jako jsou kulaté rohy (border-radius) nebo stín (box-shadow).

Pouze s HTML a statickými stránkami přes něj vytvořené bychom si nevystačili. Proto bylo nutné generování dynamického obsahu pomocí nějakého skriptovacího jazyka. Vzhledem k jednoduchosti, rozšířenosti a masové podpoře bylo zvoleno PHP. PHP je využito nejen ke zpracování formulářů, ale také k práci s databází a větvení pomocí příkazu i f, který provede kus kódu na základě rozhodnutí o splnění zadané podmínky. Větvení je například využíváno k zabezpečení aplikace proti neoprávněnému vstupu. Ovšem jednu s nejdůležitějších funkcí představuje načítání vybraných stránek. To je prováděno pomocí funkce include, kdy jsou jednotlivé stránky a jejich funkce v samostatném \*.php souboru a obsah je poté podle volby v menu vložen na zadané místo.

V některých částech aplikace byl použit další skriptovací jazyk JavaScript. Tento jazyk se využívá hlavně ve formulářích k zobrazení nějaké jeho skryté části při zaškrtnutí checkboxu, případně určité volby ve výběrovém poli.

Pro případ zobrazení kalendáře a výběru určitého dne bylo plánováno použití nového input elementu v HTML5 přes atribut "type='date". Bohužel tento nový typ elementu nepodporují všechny dnešní prohlížeče. Z toho důvodu byl použit javascriptový framework JQuery UI poskytující pokročilé efekty a v tomto případě nástroj Datepicker. Tento nástroj je velice užitečný a poskytuje množství nastavení. Mezi použitými nastaveními v této aplikaci je definování formátu data nebo omezení období, z kterého je možné vybírat.

Jako nástroj pro práci s HTML, PHP a CSS byl použit velmi rozšířený a úspěšný open-source program NetBeans IDE. S tímto programem jsem během studia v rámci školních prací udělal velké množství projektů. Nástroj byl použit jak pro programování v Javě, tak právě k tvorbě webových stránek.

O veškerá data a jejich správu se stará databáze MySQL. K tomuto řešení jsem se rozhodl z důvodu podpory většiny webserverů, rychlosti, jednoduchosti a větší uživatelské komunitě. Pro práci s databází MySQL pomocí PHP existují tři způsoby – MySQL, MySQLi a PDO rozšíření. Původně bylo plánováno s použitím prvního jmenovaného, ale jeho použití není v dnešní době doporučeno, je považováno za zastaralé a v některé z dalších verzí PHP bude odstraněno. Proto jsem zvolil rozšíření MySQLi, který podporuje jak objektově orientovaný, tak i procedurální přístup a je doporučen i pro začátečníky. Rozšíření podporuje důležité bezpečnostní funkce zajišťující bezpečnou aplikaci. Jde hlavně o ošetření vstupů SQL dotazů a tím snížení rizika napadení databáze a případné zneužití dat.

K návrhu databáze byl použit program ToadDataModeler. Program není zdarma, ale je dostupná zkušební verze s určitým omezením, například maximálně možný počet tabulek.

Důležitým krokem bylo zprovoznění Apache serveru s podporou PHP a také databázového systému MySQL. Abych se vyhnul instalování a složité konfiguraci použil jsem freewarový balík nástrojů XAMPP, který je uživatelsky přívětivý a v jedné aplikaci nainstaluje Apache, PHP, MySQL a další. Jedná se o multiplatformní balíček a jeho výhodou je vytvoření serveru na vlastním počítači.

## <span id="page-40-0"></span>**2.4 Datový model**

## <span id="page-40-1"></span>**2.4.1 ER diagram**

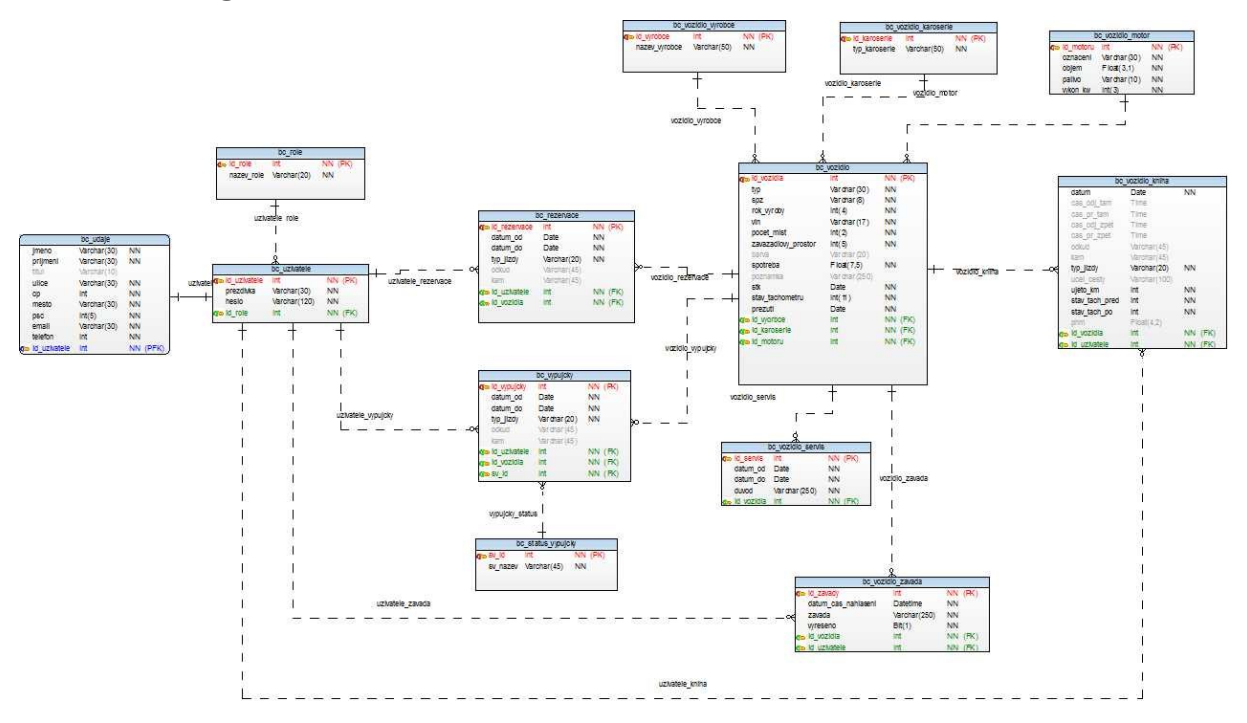

<span id="page-40-2"></span>**Obrázek 17 - ER diagram, zdroj: [vlastní]**

Na obrázku 17 je možné vidět zmenšeninu návrhu databáze použité v této aplikaci. Originální soubor v plné velikosti je možné nalézt na přiložené CD. Databáze obsahuje 13 tabulek. Následující kapitola popisuje všechny tyto tabulky a jejich vzájemné propojení.

## <span id="page-41-0"></span>**2.4.2 Popis tabulek použitých v databázi**

<span id="page-41-1"></span>

| Klíč | <b>Sloupec</b> | Datový typ      | <b>Popis</b>                        |
|------|----------------|-----------------|-------------------------------------|
| PK   | id uzivatele   | Int             | ID uživatele                        |
|      | prezdivka      | Varchar $(30)$  | Uživatelské jméno pro<br>přihlášení |
|      | heslo          | Varchar $(120)$ | Sifrované heslo                     |
| FK   | id role        | Int             | ID role                             |

**Tabulka 1 - bc\_uzivatele**

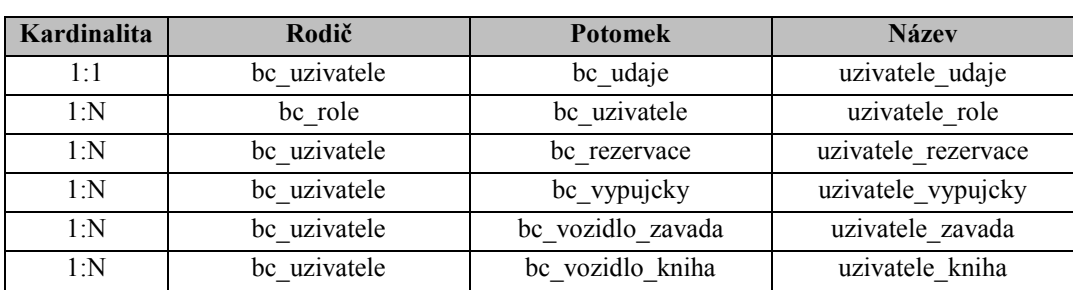

V tabulce bc uzivatele jsou uloženy údaje o jednotlivých uživatelích systému, konkrétně jejich přihlašovací jméno a heslo. Heslo je šifrováno pomocí funkce sha1. Tabulka je propojena s tabulkou bc role přes cizí klíč id role, který je vyjádřen celým číslem určující jednotlivé role.

#### **Tabulka 2 - bc\_role**

<span id="page-41-2"></span>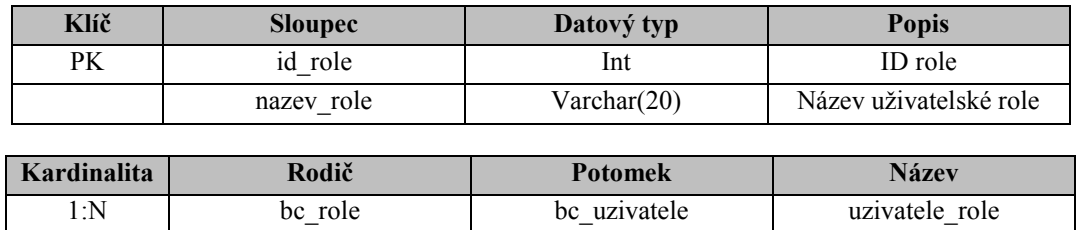

Tabulka bc role obsahuje uživatelská práva, která určují k jakým funkcím aplikace má osoba přístup. Je vyjádřena pomocí názvu a id\_role, což je celé číslo. Jejich hodnoty a názvy jsou tyto:

- $1 =$ admin.
- 2 = zaměstnanec.

<span id="page-42-0"></span>

| Klíč        | <b>Sloupec</b> | Datový typ     | <b>Popis</b>       |
|-------------|----------------|----------------|--------------------|
|             | imeno          | Varchar $(30)$ | Jméno uživatele    |
|             | prijmeni       | Varchar $(30)$ | Příjmení uživatele |
|             | titul          | Varchar $(10)$ | Titul uživatele    |
|             | ulice          | Varchar $(30)$ | Název ulice        |
|             | cp             | Int            | Číslo popisné      |
|             | mesto          | Varchar $(30)$ | Město              |
|             | psc            | Int(5)         | PSČ                |
|             | email          | Varchar $(30)$ | Emailová adresa    |
|             | telefon        | Int            | Telefonní číslo    |
| <b>PFK</b>  | id uzivatele   | Int            | ID uživatele       |
|             |                |                |                    |
| Kardinalita | Rodič          | <b>Potomek</b> | <b>Název</b>       |
| 1:1         | bc uzivatele   | bc_udaje       | uzivatele udaje    |

**Tabulka 3 - bc\_udaje**

Tabulka bc udaje obsahuje podrobnější informace k jednotlivým uživatelům uložených v tabulce bc uzivatele. Z této tabulky si bere sloupec id uzivatele jako cizí primární klíč, který zaručuje správné přiřazení údajů k uživateli. Mezi tyto údaje patří jméno, příjmení, titul, ulice, číslo popisné, město, PSČ, email a telefon.

**Tabulka 4 - bc\_rezervace**

<span id="page-42-1"></span>

| <b>Klíč</b> | <b>Sloupec</b> | Datový typ     | <b>Popis</b>                     |
|-------------|----------------|----------------|----------------------------------|
| PK.         | id rezervace   | Int            | <b>ID</b> rezervace              |
|             | datum od       | Date           | Datum rezervace                  |
|             | datum do       | Date           | Datum konce rezervace            |
|             | typ jizdy      | Varchar(20)    | Typ jízdy (soukromá,<br>firemní) |
|             | odkud          | Varchar $(45)$ | Název města odkud se<br>pojede   |
|             | kam            | Varchar $(45)$ | Název města kam se<br>pojede     |
| FK.         | id uzivatele   | Int            | ID uživatele                     |
| FK.         | id vozidla     | Int            | ID vozidla                       |

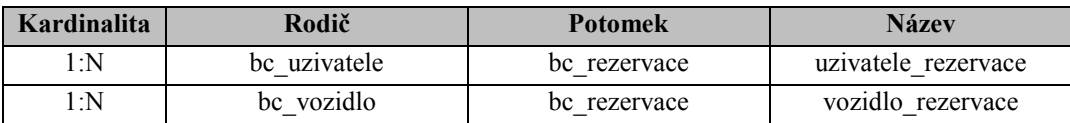

Tabulka bc rezervace obsahuje rezervace uživatelů. Nutným údajem je zde datum od, datum\_do a typ\_jizdy. V případě zvolení typu jízdy jako firemní cesta, je dále ještě nutné vyplnit informaci odkud kam je cesta plánována. Pokud jde o soukromou cestu, tyto údaje potřebné nejsou. Volba odkud kam je zde z důvodu případné jízdy s kolegou stejným směrem u firemní cesty. Posledními sloupci jsou cizí klíče id\_uzivatele a id\_vozidla, informující o tom, jaký uživatel si zarezervoval zadané vozidlo.

<span id="page-43-0"></span>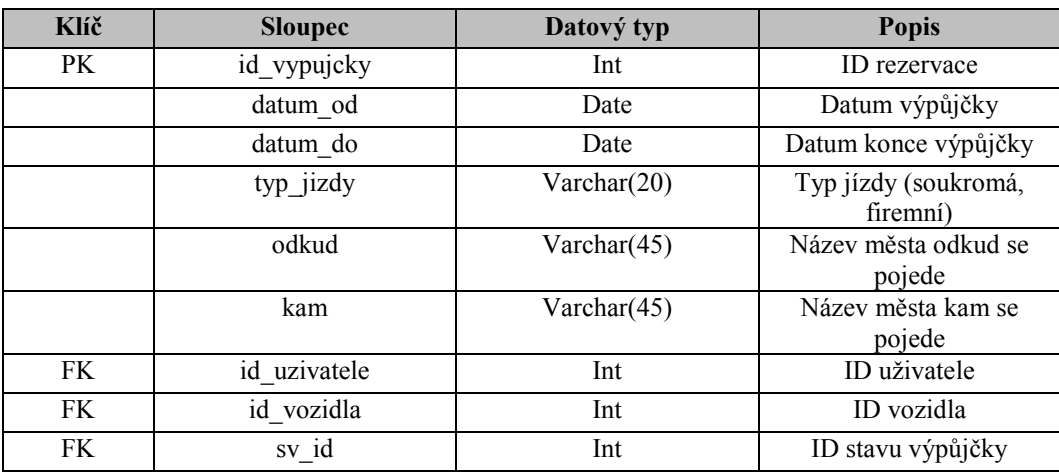

### **Tabulka 5 - bc\_vypujcky**

![](_page_43_Picture_291.jpeg)

V tabulce bc\_vypujcky jsou administrátorem potvrzené rezervace. Po odsouhlasení rezervace administrátorem tedy dojde k přesunu do této tabulky. Sloupce jsou stejné jako v tabulce bc rezervace. Navíc přibyl ještě jeden sloupec a to sv id, udávající číslo v jakém stavu je daná výpůjčka.

### **Tabulka 6 - bc\_status\_vypujcky**

<span id="page-43-1"></span>![](_page_43_Picture_292.jpeg)

Tabulka bc\_status\_vypujcky obsahuje tři možné stavy výpůjčky identifikované přes sv\_id a sv\_nazev. Jejich hodnoty a názvy jsou tyto:

- $\bullet$  1 = vypůjčeno.
- $\bullet$  2 = vypršená platnost výpůjčky.
- 3 = skončená výpůjčka.

### **Tabulka 7 - bc\_vozidlo\_vyrobce**

<span id="page-44-0"></span>![](_page_44_Picture_284.jpeg)

Tabulka bc\_vozidlo\_vyrobce obsahuje seznam výrobců vozidel.

### **Tabulka 8 - bc\_vozidlo\_karoserie**

<span id="page-44-1"></span>![](_page_44_Picture_285.jpeg)

![](_page_44_Picture_286.jpeg)

V tabulce bc\_vozidlo\_karoserie jsou obsaženy možné karosérie vozidel.

### **Tabulka 9 - bc\_vozidlo\_motor**

<span id="page-44-2"></span>![](_page_44_Picture_287.jpeg)

![](_page_44_Picture_288.jpeg)

Tabulka bc\_vozidlo\_motor s informacemi o motoru vozidla. Jsou zde informace o objemu, výkonu a typu paliva.

<span id="page-44-3"></span>![](_page_44_Picture_289.jpeg)

### **Tabulka 10 - bc\_vozidlo**

![](_page_45_Picture_335.jpeg)

![](_page_45_Picture_336.jpeg)

Důležitou součástí celého systému je tabulka bc\_vozidlo s informacemi o SPZ, roku výroby, VIN a jiných. Obsahuje také údaje o blížících se kontrolách STK, přezutí nebo stavu tachometru. Vozidlo má právě jednoho výrobce, karoserii a motor, které jsou v tabulkách bc\_vozidlo\_vyrobce, bc\_vozidlo\_karoserie a bc\_vozidlo\_motor.

<span id="page-45-0"></span>

| Klíč | <b>Sloupec</b> | Datový typ     | <b>Popis</b>                   |
|------|----------------|----------------|--------------------------------|
|      | datum          | Date           | Datum cesty                    |
|      | cas odj tam    | Time           | Čas odjezdu                    |
|      | cas_pr_tam     | Time           | Čas příjezdu                   |
|      | cas odj zpet   | Time           | Čas odjezdu zpět               |
|      | cas_pr_zpet    | Time           | Čas příjezdu zpět              |
|      | odkud          | Varchar $(45)$ | Název města odkud              |
|      | kam            | Varchar $(45)$ | Název města kam                |
|      | typ_jizdy      | Varchar(20)    | Typ jízdy                      |
|      | ucel cesty     | Varchar(100)   | Účel cesty                     |
|      | ujeto km       | Int            | Ujeto kilometrů                |
|      | stav tach pred | Int            | Stav tachometru před<br>cestou |
|      | stav tach po   | Int            | Stav tachometru po cestě       |
|      | phm            | Float(4,2)     | Čerpání pohonných hmot         |

**Tabulka 11 - bc\_vozidlo\_kniha**

![](_page_46_Picture_317.jpeg)

Tabulka bc vozidlo kniha s jednotlivými záznamy vyplněnými do knihy jízd po proběhlé výpůjčce. Jsou zde informace, jako je čas odjezdu, čas příjezdu na dané místo, odkud kam byla cesta, účelu jízdy nebo stavu tachometru před a po. Jednotlivé záznamy dále obsahují údaje o uživateli, který si vozidlo vypůjčil a o vozidlu, které bylo použito pro cestu.

![](_page_46_Picture_318.jpeg)

<span id="page-46-0"></span>![](_page_46_Picture_319.jpeg)

V tabulce bc\_vozidlo\_servis se shromažďují záznamy vozidel v servisu. Důležité jsou údaje, kdy byl automobil v servisu a z jakého důvodu.

1:N bc vozidlo bc vozidlo servis vozidlo servis

#### **Tabulka 13 - bc\_vozidlo\_zavada**

<span id="page-46-1"></span>![](_page_46_Picture_320.jpeg)

![](_page_46_Picture_321.jpeg)

V tabulce bc\_vozidlo\_zavada jsou uvedeny hlášené závady vozidel zjištěné zaměstnanci. Obsahuje informace o datu nahlášení, zjištěné závadě, a zda bylo hlášení administrátorem vyřešeno odesláním vozidla do servisu.

## <span id="page-47-0"></span>**2.5 Instalační příručka**

K provozu aplikace je nutný webserver s podporou PHP a MySQL databáze, k tomu můžeme pro zkušební účely využít výše popsaný nástroj XAMPP.

Po zajištění webserveru je nutné vytvořit databázi a importovat strukturu tabulek a dat přes rozhraní phpMyAdmin. K vytvoření je důležité vyplnit název databáze, který je možný zvolit libovolný. Dále výběr kódování, to musí být utf8\_czech\_ci. Po vytvoření provedeme import souboru bp.sql přes funkci import v phpMyAdmin s kódovánim utf8.

Druhým krokem je nakopírování všech složek a podsložek adresáře bp do kořenového adresáře webového serveru. V případě použití nástroje XAMPP, to je složka na lokálním počítači C:\Program Files\XAMPP\htdocs\.

Poslední krok instalace je nastavení údajů pro připojení k databázi v souboru sql.php ve složce \conf.

```
$conn_user="root";
$conn_pass="";
$conn_server="localhost";
$conn_db="bc";
```
#### **Obrázek 18 - Údaje pro připojení k databázi, zdroj: [vlastní]**

<span id="page-47-1"></span>Jsou zde čtyři položky – adresa serveru (obvykle localhost nebo 127.0.0.1), uživatelské jméno, heslo a název databáze, zvolený při vytvoření databáze v phpMyAdmin.

Pro přihlášení do systému slouží vytvořený administrátorský účet. Přihlašovací údaje k tomuto účtu jsou:

Jméno: **admin** Heslo: **heslo**

## <span id="page-48-0"></span>**Závěr**

Cílem této práce bylo vytvořit webovou aplikaci pro správu vozového parku v menší nebo středně velké firmy. V úvodní části je provedena rešerše existujících řešení na trhu. Po tomto průzkumu byla vytvořena webová aplikace, která je plně funkční a splňuje všechny požadované funkce, které jsou nutné pro správu vozového parku. Mezi tyto funkce patří evidence o firemních vozidlech, seznam zaměstnanců, kteří mají možnost rezervací a výpůjček vozidel. Dále informace o nutných kontrolách a také knihy jízd. Důraz byl také kladen na přehledné a intuitivní ovládání srozumitelné pro uživatele systému.

Tato bakalářská práce mi dala bohaté a nově nabyté znalosti v programovacím jazyce PHP, databázi MySQL a použitím rozšíření MySQLi. Do budoucna by se dala aplikace vylepšovat získanými zkušenostmi uživatelů. První ze změn, které by mohli být vítány, je přidání různých statistik, jako je například využití jednotlivých vozidel nebo náklady na ně. Další ze změn by mohla být lepší správa a evidence čerpání pohonných hmot u výpůjček.

## <span id="page-49-0"></span>**Literatura**

[1] BORONCZYK, Tim. *PHP 6, MySQL, Apache: vytváříme webové aplikace*. Vyd. 1. Brno: Computer Press, 2009, 816 s. ISBN 978-80-251-2767-4.

[2] LACKO, Luboslav. *SQL hotová řešení: k okamžitému použití*. Vyd. 1. Brno: Computer Press, 2003, 298 s. ISBN 80-722-6975-5.

[3] LACKO, Ĺuboslav. *PHP a MySQL: hotová řešení*. 1. vyd. Brno: CP Books, 2005, 299 s. ISBN 80-251-0397-8.

[4] VRÁNA, Jakub. *1001 tipů a triků pro PHP: hotová řešení*. Vyd. 1. Brno: Computer Press, 2010, 456 s. ISBN 978-80-251-2940-1.

[5] *Kniha jízd zdarma* [online]. © 2009 - 2014 [cit. 2014-04-26]. Dostupné z: <http://www.kniha-jizd-zdarma.cz/>

[6] *MILK COMPUTERS s.r.o.: software pro automobily* [online]. © 2008 [cit. 2014-04-26]. Dostupné z: <http://www.kniha-jizd.eu/>

[7] *AUTOPLAN®: ekonomický software* [online]. 2009 [cit. 2014-04-26]. Dostupné z: <http://www.autoplan.cz/>

[8] HyperText Markup Language. In: *Wikipedie: Otevřená encyklopedie* [online]. ©2014 [cit. 2014-04-26]. Dostupné z: [http://cs.wikipedia.org/w/index.php?title=HyperText\\_Markup\\_Language](http://cs.wikipedia.org/w/index.php?title=HyperText_Markup_Language)

[9] JANOVSKÝ, Dušan. Syntaxe XHTML. *Jak psát web* [online]. 2014 [cit. 2014-04-26]. Dostupné z: <http://www.jakpsatweb.cz/html/xhtml.html>

[10] XML základy. *Tvorba-webu.cz* [online]. © 2003 - 2008 [cit. 2014-04-26]. Dostupné z: <http://www.tvorba-webu.cz/xml/>

[11] JANOVSKÝ, Dušan. Úvod do CSS. *Jak psát web* [online]. 2014 [cit. 2014-04-26]. [1] Dostupné z: <http://www.jakpsatweb.cz/css/css-uvod.html>

[12] ŽĎÁREK, Roman. Úvod do PHP. *Amatérská tvorba Webu* [online]. © 2004-2012 [cit. 2014-04-26]. Dostupné z: <http://www.jakdelatweby.cz/php/uvod-do-php.php>

[13] JANOVSKÝ, Dušan. Úvod do JavaScriptu. *Jak psát web* [online]. 2014 [cit. 2014-04- 26]. Dostupné z: <http://www.jakpsatweb.cz/javascript/javascript-uvod.html>

[14] MySQL. In: *Wikipedie: Otevřená encyklopedie* [online]. 2014 [cit. 2014-04-26]. Dostupné z: <http://cs.wikipedia.org/wiki/MySQL>

[15] Oracle. In: *Wikipedie: Otevřená encyklopedie* [online]. 2013 [cit. 2014-04-26]. Dostupné z: <http://cs.wikipedia.org/wiki/Oracle>

[16] TUREK, Rastislav. *Ako na komplexnú ochranu webu v php* [online]. 2009 [cit. 2014-04- 26]. Dostupné z: <http://blog.synopsi.com/2009-03-04/ako-na-ochranu-webu-v-php>

[17] Hash. *Počet-znaků.cz* [online]. © 2010-2014 [cit. 2014-04-26]. Dostupné z: <http://www.pocet-znaku.cz/hash>

# <span id="page-51-0"></span>**Příloha A – CD**

Přiložené CD obsahuje zdrojové kódy aplikace, kódy pro vytvoření struktury databáze a text bakalářské práce v elektronické podobě.